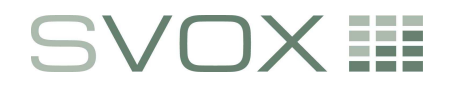

**SVOX AG**  Baslerstrasse 30 CH-8048 Zürich

phone +41 43 544 06 00 fax +41 43 544 06 01 www.svox.com

# **SVOX Pico**

# **Speech Output Engine SDK**

1.0.0

Copyright © 2008-2009 SVOX AG. All Rights Reserved. April 20, 2009

## **Table of Contents**

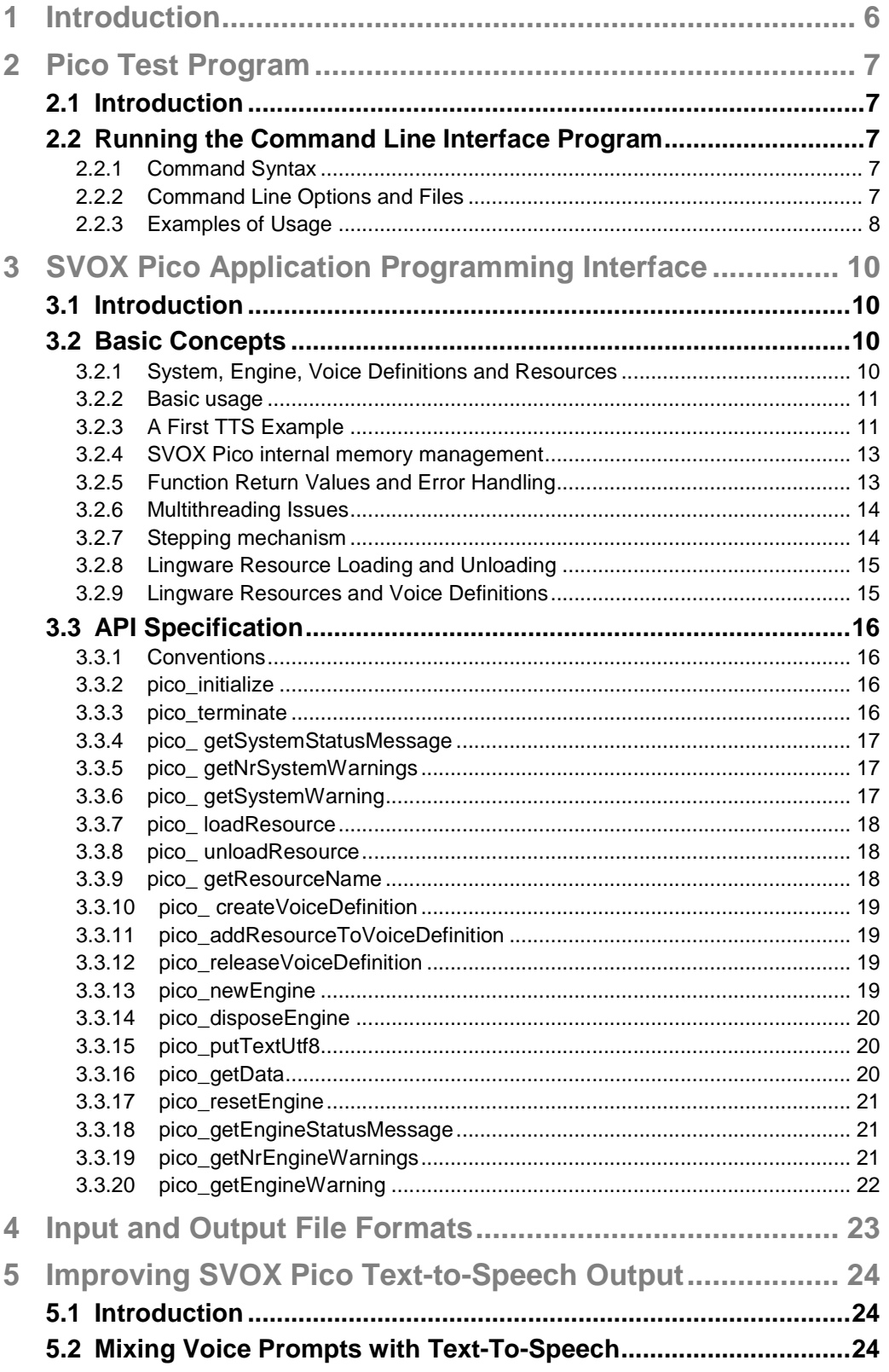

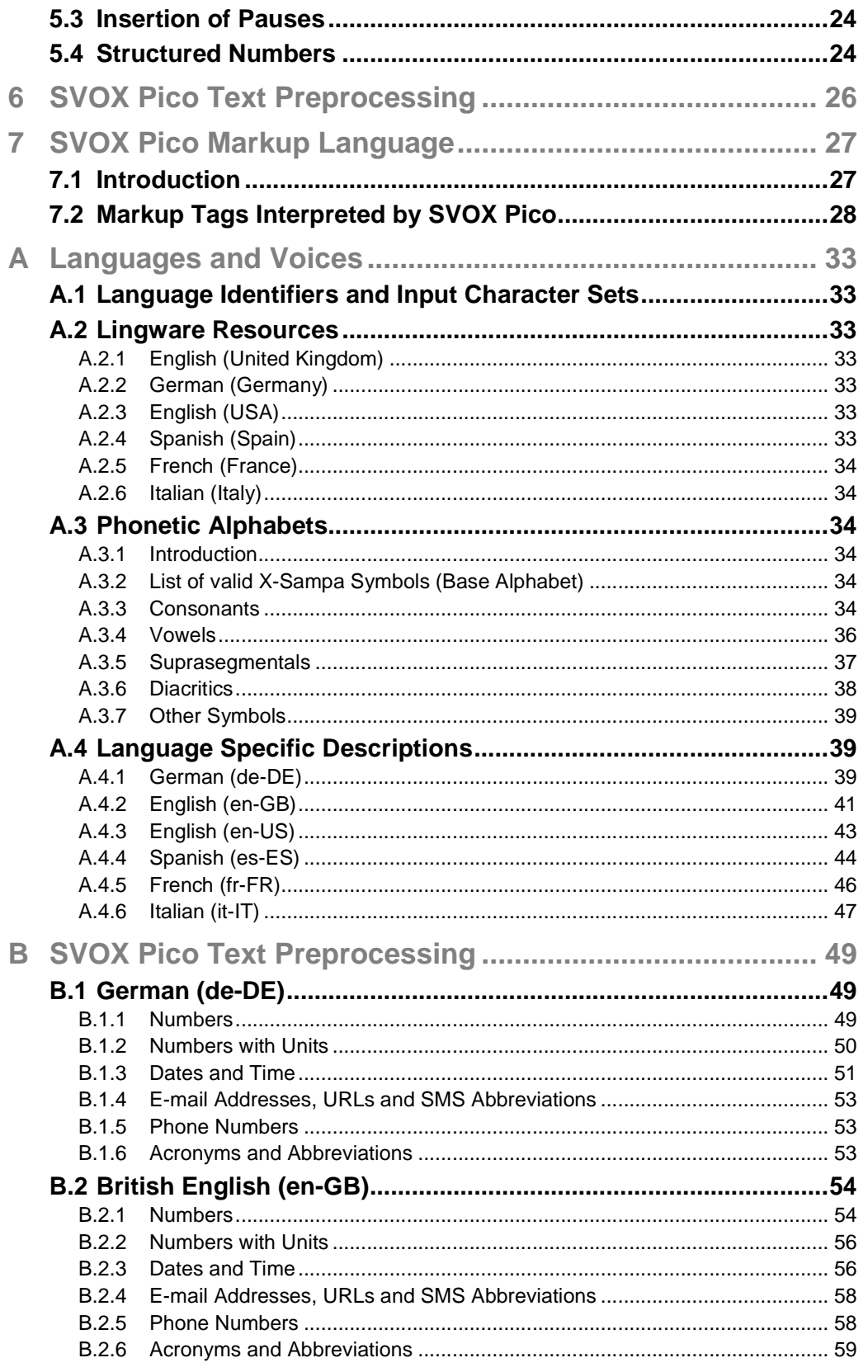

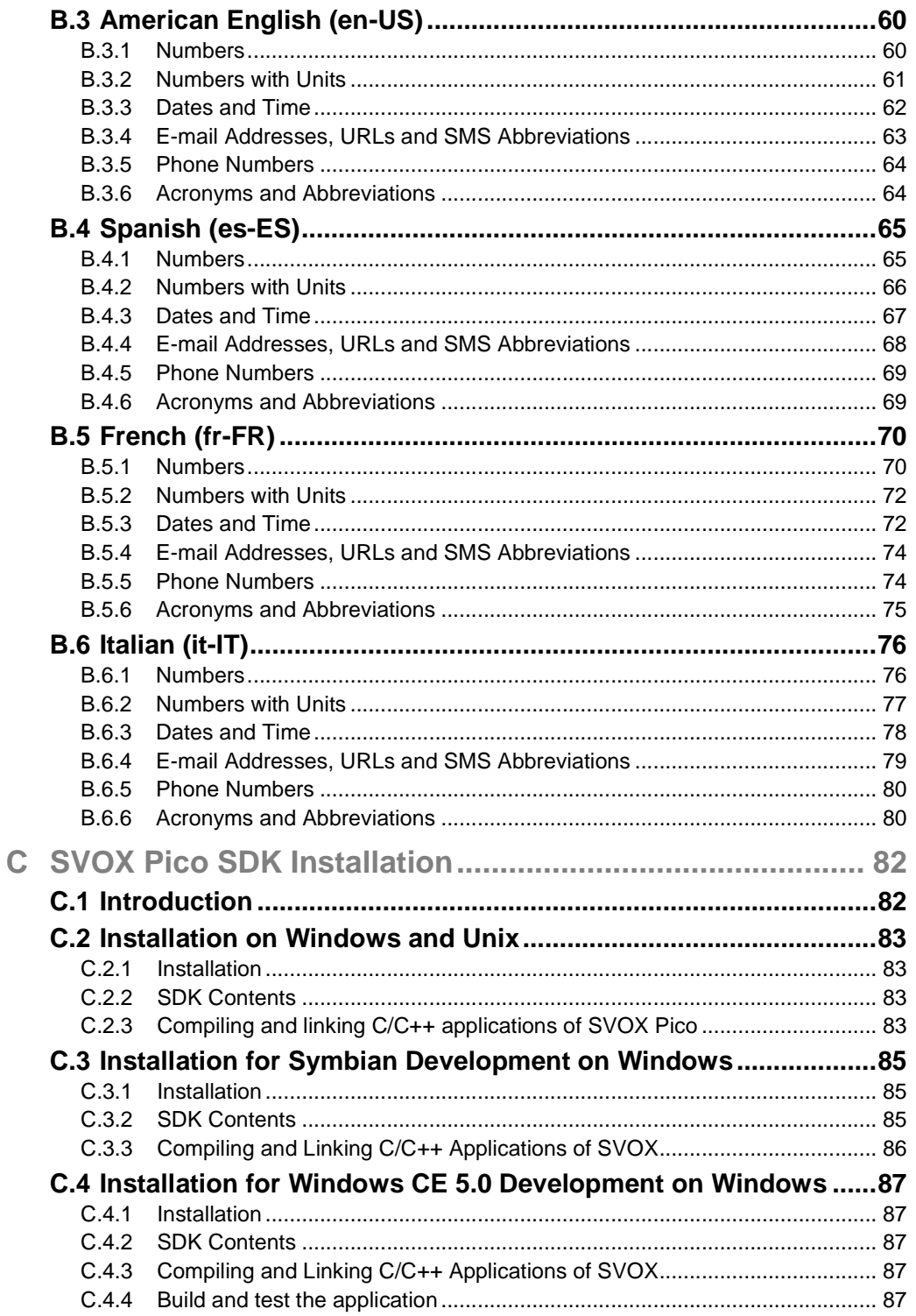

# **1 Introduction**

SVOX, a European leader for speech technology delivers the enclosed SVOX Pico **software development kit** (**SDK**) intended to be integrated in larger speech applications. SVOX differentiates itself by offering customized speech output solutions with superior sound quality and performance. With SVOX's software architecture customers are offered a speech output engine adaptable to their technical and market needs.

SVOX Pico is a new light-weight **Text-to-Speech** (**TTS**) solution based on Hidden-Markov-Models. It is designed for integration into mobile phones and other mobile devices. Complementing the SVOX Pico SDK s, the SVOX Pico SDK has a new lean API supporting rapid integration and giving full control over the TTS process.

Apart from its very small footprint, SVOX Pico architecture allows yielding using a polling mechanism and enables lingware downloads by using composition of lingware resources at runtime.

The basic SVOX Pico system is platform-independent. Most of the SDK documentation also holds for all supported platforms. Parts that are specific to a product or platform will be marked as such.

The SVOX Pico SDK contains all the necessary libraries, data files, header files, tools, and documentation to integrate the SVOX Pico speech output engine into your application. It also contains sample source code files that demonstrate SVOX Pico API usage. Furthermore, the SDK contains a test program binary with a simple command line. This test program is primarily intended for testing and evaluation purposes. In real-time applications and as a component of larger speech applications, SVOX Pico should be used with the SVOX Pico API of the SDK or via one of the additional standardized APIs provided (platform-dependent).

In addition to the C header files and example source code, the SVOX Pico SDK documentation includes this SVOX Manual. It contains a description of the SVOX Pico SDK installation (in the Appendix C), tools contained in the SDK, and how speech output and the text-to-speech conversion process in SVOX Pico can be controlled by the use of markup tags.

The functionality and content of SDKs delivered within customer-specific projects can vary from the pre-packaged SDKs and the descriptions contained in this manual. Please consult the project documentation for additional information.

# **2 Pico Test Program**

### **2.1 Introduction**

The SVOX Pico SDK contains a test program binary with a simple command line interface. This program needs the support of a console interface from the operating system, and its direct use is possible only on Windows and Unix platforms.

This program is primarily intended for testing and evaluation purposes. Its usage is described in this section.

## **2.2 Running the Command Line Interface Program**

#### **2.2.1 Command Syntax**

The general PICOSH command syntax is

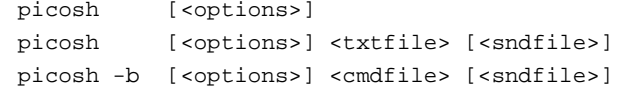

(interactive mode) (TTS mode) (batch file mode)

with the following command line options:

-d <datapath> -v <voice> -h  $-V$ 

The interactive mode is invoked by simply running the PICOSH command line interface program with just the voice parameter, e.g.:

```
picosh –v de-DE_gl0
```
Currently, the PICOSH program is shipped with a British English voice "en-GB\_kh0" and a German voice "de-DE\_gl0".

Running PICOSH without specifying a voice will default to the British English voice.

In TTS mode, this command synthesizes the input text file  $\langle \text{txtfile} \rangle$  to an output sound file <sndfile>. If <sndfile> is left empty and direct audio output is supported on your platform, this command synthesizes <txtfile> directly to the audio device of the machine where the program is running.

In batch file mode a list of interactive mode commands and texts can be processed which are read from a batch file <cmdfile>. After processing the commands and synthesizing the texts the system exits.

#### **2.2.2 Command Line Options and Files**

-d <datapath> <datapath> provides the system data path where the files of the run-time resources (e.g. en-GB\_hk0\_ta.bin) reside. By default, these files are searched for in the current default directory.

WARNING: <datapath> must include a terminating  $\setminus$  (e.g. Windows) or a terminating / (e.g. Unix), e.g.,  $s:\s\vartheta \$  or /usr/local/svox/, not only S:\svox or /usr/local/svox. -v <voice> <voice> indicates the name of a voice to be used. The voice also defines the language. The availability of voices and languages depends on the individually installed Pico lingware packages. -h Displays a summary of the command syntax, options, and operation modes, and then exits. -V Displays version information and exits. <txtfile> <txtfile> is the name of a text file. <sndfile> Output sound file. The format of the output file is the Windows WAVE format. If  $\epsilon$  sndfile> is omitted, the output is sent to the direct acoustic output device of the machine where picosh is running (platformdependent). <cmdfile> Input batch file. A batch file is a text file that contains a list of strings and interactive mode commands that could also manually be entered in interactive mode. In the batch file mode, the contents of the batch file are read and the strings and commands processed without any command line interaction.

#### **2.2.3 Examples of Usage**

#### **Interactive mode:**

If the PICOSH command line interface program is started without the  $\leq$ t $\leq$ t $\leq$ ile> and <sndfile> parameters, the interactive mode is invoked. In the interactive mode, the prompt message "picosh-voice> " repeatedly asks the user to enter a string to be synthesized or one of the interactive mode commands. The command

\help

displays all available commands together with a short description. The basic commands are described in the following.

When a text string is entered, it is synthesized directly to the acoustic output device of the machine where the program is running (platform-dependent). A string may contain several sentences.

\exit

terminates the interactive synthesis.

#### **Text-to-speech mode:**

picosh –v de-DE\_gl0 test.txt test.wav

Synthesizes the text file test.txt to the wav file test.wav. In this example, the Pico runtime resource files for the selected language (de-DE\*.bin) must reside in the current default directory.

picosh –d S:\pico\ test.txt

Synthesizes the text file  $test.txt$  to the machine audio device (platform-dependent). In this example (on a Windows system using a DOS command prompt), the Pico run-time resource

files for the default language are searched for in the directory  $s:\pi\circ\setminus a$ nd the lingware files (the default files "en-GB\_ta.bin" and "en-GB\_kh0\_sg.bin") are loaded.

#### **Batch file mode:**

Creating a text file batch.txt containing for example the lines

\help Hello.

and then running

picosh -b batch.txt

will result in the Pico system starting up, showing the help information on the screen, synthesizing the word "hello", and then exiting.

# **3 SVOX Pico Application Programming Interface**

## **3.1 Introduction**

SVOX Pico offers a proprietary application programming interface (API) that enables speech applications to include SVOX Pico as the speech output component. The SVOX Pico API is defined in the C header file 'picoapi.h' and 'picodefs.h' which must be included in the application program using the SVOX Pico API. The SVOX Pico API is identical on all supported platforms. The SVOX Pico software itself is provided as dynamic or static link library (e.g. libpico.dll on Windows platforms, libpico.a on Unix platforms).

The SVOX Pico API C header file 'picoapi.h' contains the documentation of all available functions and their usage. It is distributed together with this manual and as part of all prepackaged SVOX Pico SDKs. The API delivered within a customer-specific project can vary from the descriptions contained in the header file and in this manual. Please consult the project documentation for additional information.

The following sections are intended to provide a general overview of the basic concepts and the functionality of the SVOX Pico API. Implementation details of the individual functions are given in the header file 'picoapi.h'.

### **3.2 Basic Concepts**

#### **3.2.1 System, Engine, Voice Definitions and Resources**

The SVOX Pico API deals with four different kinds of entities: system, engine, voice definitions and lingware. The API functions managing these entities are organized in two levels, the system and the engine-level.

#### **SVOX Pico Lingware Resource**

The term 'lingware' denotes all the language- and speaker-dependent knowledge bases needed to do TTS synthesis. A **resource** is a named collection of such lingware knowledge bases.

Typically, the set of knowledge bases needed for an entire TTS 'voice' are distributed into two separate resources: one containing the speaker-independent ('language') and one containing the speaker-dependent ('speaker') data.

#### **SVOX Pico Voice Definition**

A **voice definition** defines a set of resources needed to perform synthesis for one 'voice' (language/speaker combination), and maps that set to a voice name.

#### **SVOX Pico System**

The **system** contains and manages all globally used resources, i.e., it performs loading and unloading of lingware, and creation and deletion of TTS engines. There is only a single, monolithic system block. All API functions on the Pico system level take a pico\_System handle as the first parameter.

#### **SVOX Pico Engine**

An **engine** provides the functions needed to perform actual synthesis. Currently there can be only one engine instance at a time (concurrent engines will be possible in the future). Engines operate in parallel to the system level. (Note, however, that engines must be created and closed via the overall system.) Engines are linked to one voice definition via a voice name. All API functions at the engine-level take a pico\_Engine handle as the first parameter.

#### **3.2.2 Basic Usage**

In its most basic form, an application must call the following functions in order to perform TTS synthesis:

- pico\_initialize
- pico\_loadResource
- pico\_createVoiceDefinition
- pico\_addResourceToVoiceDefinition
- pico\_newEngine
- pico\_putTextUtf8
- pico\_getData (several times)
- pico\_disposeEngine
- pico\_releaseVoiceDefinition
- pico\_unloadResource
- pico\_terminate

It is possible to repeatedly run the above sequence, i.e., the SVOX Pico system may be initialized and terminated multiple times. This may be useful in applications that need TTS functionality only from time to time.

#### **3.2.3 A First TTS Example**

The simple example below demonstrates the basic usage of the SVOX Pico API for doing TTS. The program initializes the system, defines a voice, loads resources, starts an engine for the defined voice, then synthesizes the contents of the 'input' buffer, and finally closes the engine and terminates the system.

pico\_initialize initializes the SVOX Pico system and returns the system handle.

pico\_createVoiceDefinition and pico\_addResourceToVoiceDefinition introduces to the system a voice name and links this voice name to a set of resource identifiers.

pico\_loadResource loads the lingware needed to do TTS from a platform-dependent (BIN) file. All resources linked to a voice definition have to be loaded before an engine for that voice can be started.

pico\_newEngine creates and starts up a new SVOX Pico engine and returns its handle. The set of lingware resources to be used is given by the name of the previously created voice definition.

pico\_putTextUtf8 sends new text to the engine to be synthesized. The function accepts Unicode strings encoded in UTF-8. Sending a NULL character will flush the engine, i.e. tell the engine to process all the text up to the flush regardless of what text might come next.

```
… 
memory = malloc(memorySize);
status = pico_initialize(memory,memorySize,&system); 
… 
myVoiceName = (pico_Char *) "susanne";
status = pico_createVoiceDefinition(system, myVoiceName); 
status = pico_addResourceToVoiceDefinition(system, myVoiceName, 
                 RESOURCE_NAME_DE_SI); 
status = pico_addResourceToVoiceDefinition(system, myVoiceName, 
                 RESOURCE_NAME_DE_SD); 
… 
status = pico_loadResource(system, siLingFile, &siResource); 
status = pico_loadResource(system, sdLingFile, &sdResource); 
… 
status = pico_newEngine(system,myVoiceName,&engine); 
… 
textRemaining = strlen(input) + 1; /* includes terminating \sqrt{0'*/}inp = (pico_Char *)input; 
while (textRemaining) {
      status = pico_putTextUtf8(engine, inp, textRemaining, &bytesSent); 
      textRemaining -= bytesSent; 
      inp += bytesSent; 
      do {
          status = pico qetData(enqine, (void * ) outBuffer,MAX_OUTBUF_SIZE - 1, &bytesReceived, &outDataType);
           if (bytesReceived) {
                 /* write to file or forward to audio device */
                 printf("received %d bytes\n", bytesReceived); 
 }
      } while (PICO_STEP_BUSY == status);
} 
… 
status = pico_disposeEngine(system,&engine); 
… 
status = pico_unloadResource(system,&siResource); 
status = pico_unloadResource(system,&sdResource); 
… 
status = pico_terminate(&system); 
…
```
pico\_getData allows the engine to do one TTS processing "step", i.e. a small portion of TTS processing, and returns the processing state. If speech audio data is produced during this step, this data is returned and bytesReceived is set to the number of bytes returned. A processing state value of PICO\_STEP\_BUSY means that the engine has still more processing to be done.

pico\_disposeEngine shuts down the TTS engine and frees memory occupied by the engine.

pico\_unloadResource removes previously loaded lingware resources.

pico\_terminate terminates the SVOX Pico system and frees all remaining memory.

It is possible to repeatedly run the above sequence, i.e., the SVOX Pico system may be initialized and terminated several times. This may be useful in applications that need the TTS functionality (and resources) only from time to time.

WARNING: It is not possible, and leads to system failure, if pico\_initialize is called twice without an intervening pico\_terminate. Before calling SVOX pico\_terminate, it is important to close all engines.

#### **3.2.4 SVOX Pico Internal Memory Management**

SVOX Pico never dynamically allocates memory on its own (e.g. by using malloc). Instead, when initializing the SVOX Pico system with  $p_{\text{ico}}$  initialize, the calling program has to pass SVOX Pico a sufficiently large allocated memory block, which is used for all system and engine operations. SVOX Pico handles this memory block with its own memory management. Whenever possible, SVOX Pico will continue operation with graceful degradation when the limits of the given memory are reached.

#### **3.2.5 Function Return Values and Error Handling**

The SVOX Pico API function pico\_getData returns one of the status codes PICO\_STEP\_IDLE, PICO\_STEP\_BUSY, or PICO\_STEP\_ERROR. All other SVOX Pico API functions return a status code as defined in  $p$ icodefs.h. If no error occurred, PICO\_OK is returned. (Note that PICO\_OK is also returned if only warnings occurred during the function call as described below.) In the case of an exception, a value  $< 0$  is returned (one of the PICO\_EXC\_xxx constants defined in picodefs.h). The functions pico\_getSystemStatusMessage and pico\_getEngineStatusMessage can be used to get a more detailed textual description of the error status. pico\_getSystemStatusMessage\_must be used to retrieve the error message of a preceding function call on the system level (functions having the system handle as their first argument) whereas pico\_getEngineStatusMessage must be used to retrieve the error message of a preceding function call on the engine-level (functions having an engine handle as their first argument).

#### **3.2.5.1 Memory Overflow Handling**

As explained in section 3.2.4, Pico operates within allocated memory which is given to it by the calling program at the startup of the system. If any API function requires more memory than available, the API function returns the error code PICO\_EXC\_OUT\_OF\_MEM. Most internal allocations (handled by the Pico internal memory management) are done during systemlevel API functions, i.e. system creation, resource loading and engine creation. If PICO\_EXC\_OUT\_OF\_MEM is returned on a system-level API call, then the initial memory area given to Pico is not sufficient for the desired configuration. The only way to make synthesis possible in this situation is to increase the initial memory area (after terminating/unloading the entities initialized/loaded so far), or to change the configuration, e.g. by loading less or smaller resources. Engine-level API calls never return PICO\_EXC\_OUT\_OF\_MEM.

#### **3.2.5.2 Other Errors**

In case of exceptional events and errors that disrupt the normal flow of operation, PICO\_EXC\_\* or PICO\_ERR\_\* are returned. The safest action to take after such a case is to completely shut down the engine that caused the problem (pico\_disposeEngine), and to create a new engine (pico\_newEngine).

#### **3.2.5.3 Warnings**

Warnings are issued upon minor errors that do not alter the behavior of the API functions and need no special treatment from an application programming point of view, that is, the synthesis application can proceed as usual. Warnings mainly serve to signal improper TTS input, such as, e.g., wrong parameters in markup tags or inexistent sound files to play.

The number of warnings that occurred during an API function call can be retrieved right after the call by pico\_getNrSystemWarnings or pico\_getNrEngineWarnings, and the warning

messages themselves can be retrieved by repeatedly calling pico\_getSystemWarning or pico\_getEngineWarning, respectively.

Warnings are treated independently from exceptions and hence do not influence the return code of an API function. That is, even if warnings occurred, the API return code is  $P_{\text{ICO\_OK}}$ .

#### **3.2.6 Multithreading Issues**

Due to the fact that the SVOX Pico system runs on many platforms, including platforms without any parallel-processing or multithreading mechanisms, no system-internal automatic process synchronizations are provided. SVOX Pico offers the possibility to have different operations (e.g. synthesis and resource loading, later also different engines) running in parallel. However, if the SVOX Pico system is applied in a multithreaded environment, the application must ensure mutual exclusion of different threads.

To achieve this, the following simple **protection rule** could be adopted:

All calls to SVOX Pico API functions that use an identical first handle (system or engine handle) must be called in sequence, i.e., in a mutually exclusive way.

All calls to SVOX Pico API functions that use different first handles (system or engine handles) can be called in parallel (from different threads) without any further protection.

#### **3.2.7 Stepping Mechanism**

pico\_getData is the API function that actually performs TTS and returns the produced speech audio data. It does so in small processing 'steps', so that each API call returns in less than 200ms. Naturally, this function has to be called repeatedly until the whole input is processed, and in some of the calls, no audio data is returned. If all steps are performed for the given input, pico\_getData will return PICO\_STEP\_IDLE, otherwise it will return PICO\_STEP\_BUSY.

#### **3.2.7.1 Yielding**

The simple stepping mechanism of SVOX Pico gives the calling program full control of when and for how long SVOX Pico is entitled to consume CPU power. It is therefore straight forward to implement a CPU-yield functionality using the SVOX Pico API functions.

#### **3.2.7.2 Engine Flushing**

SVOX Pico applies contextual analysis to the input text in order to find the correct pronunciation and intonation of each word. Therefore, it may happen that pico\_getData returns PICO\_STEP\_IDLE although not all the text input is accounted for in the audio output. This is because the Pico engine may wait for more text input to have a complete picture of the context before taking a final decision. (Typically this is the case if the text input so far does not end with a punctuation that terminates the sentence.) In order to force Pico to output the audio corresponding to all the text, a NULL character has to be send as input using pico\_putText\*. After that, calling pico\_getData will return PICO\_STEP\_IDLE only when all the text up to the flush was processed and the corresponding audio was output.

#### **3.2.7.3 Abortion of Synthesis**

Because of the stepping mechanism, no explicit "abort" API function is necessary. If all pending output should be discarded at some point, simply stopping to call pico\_getData and reset the engine (pico\_resetEngine) will do the job. However, if the text input so far should be completely synthesized before abandoning the engine, engine flushing (Section 3.2.7.2) should be applied.

#### **3.2.8 Lingware Resource Loading and Unloading**

A lingware resource is loaded by pico\_loadResource, which returns a handle to the resource. pico\_loadResource is usually called several times to load several resources. The number of resource files loaded in parallel is limited by the constant

PICO\_MAX\_NUM\_RESOURCES in picodefs.h. Loading of a resource file may be done at any time, even in parallel to a working TTS engine, as long as the general protection rules in the Pico API are obeyed (cf. Section 3.2.6).

pico\_unloadResource is used to unload a resource and to return the occupied memory space to the Pico system. Calling pico\_unloadResource on a resource that is used by an active engine will return PICO\_EXC\_RESOURCE\_BUSY with no further effect.

#### **3.2.9 Lingware Resources and Voice Definitions**

When we speak of a TTS 'voice', we mean a full set of lingware knowledge bases sufficient to do Text-To-Speech. Thus one TTS voice corresponds to one language/speaker combination.

A TTS voice could be packaged into one resource file, but typically lingware is distributed into speaker-independent ("language") and speaker-dependent ("speaker") resources, so that one voice corresponds to a combination of (at least) two resources. This division is useful, e.g. in order to have two TTS voices share the same language resource. Optional custom-made lingware (additional lexica, text-preprocessing) are usually packaged into their own resources.

Each resource has its own unique resource name. When lingware is delivered to you, the documentation of that lingware contains the unique name of each of the lingware resource files, and also which resources can be combined together.

Defining which combination of resources should actually be used for a particular TTS voice is only done at runtime:

- pico\_createVoiceDefinition creates a new 'voice definition' introducing a new voice name to the system
- pico\_addResourceToVoiceDefinition. adds a resource name to that voice definition.
- pico loadResource actually loads in memory the resource from a 'BIN' file.
- Note that the 'BIN' file contains the unique resource name corresponding to the documentation, and this information is read during loading. This allows the Pico System to map binary loaded resources with the voice definition.
- Note also that it is not mandatory to call pico\_loadResource before pico\_createVoiceDefinition.
- The only mandatory action to be taken is to complete the voice definition AND the memory load of ALL needed resources BEFORE calling pico\_newEngine.
- With pico\_getResourceName it is possible to retrieve the resource's unique name, once a resource is loaded. This is useful if resources are managed just by their file names.

When creating an engine with  $p_1 \circ p_2$  newEngine, the TTS voice to be used for this engine is then given by the voice name.

## **3.3 API Specification**

Most of this chapter is also included in the 'picoapi.h' source file that makes part of the SDK distribution. For more details, please refer to this source file.

#### **3.3.1 Conventions**

- Function arguments: All arguments that only return values are marked by a leading 'out...' in their name. All arguments that are used as input and output value are marked by a leading 'inout...'. All other arguments are read-only (input) arguments.
- Error handling: All API functions return a status code which is one of the status constants defined in picodefs.h. In case of an error, a more detailed description of the status can be retrieved. This is done by calling the function 'pico\_getSystemStatusMessage' (or 'pico\_getEngineStatusMessage' if the error happened on the SVOX Pico engine-level).
- Warnings: Unlike errors, warnings do not prevent an API function from performing its function, but output might not be as intended. Functions 'pico\_getNrSystemWarnings' and 'pico\_getNrEngineWarnings' respectively can be used to determine whether an API function caused any warnings. Details about warnings can be retrieved by calling 'pico\_getSystemWarning' and 'pico\_getEngineWarning' respectively.
- Levels: The API functions could be grouped in two main classes.
	- o System Level API Functions: the API functions for initialization and resource loading
	- o Engine-level API Functions: the API functions for performing the synthesis and getting back the audio samples

#### **3.3.2 pico\_initialize**

PICO\_FUNC pico\_initialize(

void \*memory,

const pico\_Uint32 size,

pico\_System \*outSystem

);

System-level API function that initializes the Pico system and returns its handle in 'outSystem'. Input parameters 'memory' and 'size' define the location and maximum size of memory in number of bytes that the Pico system will use.

The 'memory' location has to be a valid pointer of an already allocated memory area, whose size has to be at least equal to 'size'. In other words, the application using the Pico library has to provide already allocated memory at location 'memory' for an amount of 'size'.

The 'size' required depends on the number of engines and configurations of lingware to be used. No additional memory will be allocated by the Pico system.

This function must be called before any other API function is called. It may only be called once (e.g. at application startup), unless a call to 'pico\_terminate' invalidates the Pico system.

#### **3.3.3 pico\_terminate**

PICO\_FUNC pico\_terminate(

pico\_System \*outSystem

);

This is a system-level API function that terminates the Pico system. Lingware resources still being loaded are unloaded automatically. The memory area provided to Pico in 'pico\_initialize' is released, so that it can be de-allocated from the application using the Pico library. The system handle becomes invalid.

It is not allowed to call this function as long as Pico engine instances exist. No API function may be called after this function, except for 'pico\_initialize', which reinitializes the system.

#### **3.3.4 pico\_ getSystemStatusMessage**

PICO\_FUNC pico\_getSystemStatusMessage (

pico\_System system,

pico\_Status errCode,

pico\_Retstring outMessage

);

System-level status API function that returns in 'outMessage' a description of the system status or of an error 'errCode' that occurred with the most recently called system-level API function..

#### **3.3.5 pico\_ getNrSystemWarnings**

PICO\_FUNC pico\_ getNrSystemWarnings (

pico\_System system,

pico\_Int32 \*outNrOfWarnings

);

System-level status API function that returns in 'outNrOfWarnings' the number of warnings that occurred with the most recently called system-level API function.

#### **3.3.6 pico\_ getSystemWarning**

PICO\_FUNC pico\_ getSystemWarning (

pico\_System system,

const pico\_Int32 warningIndex,

pico\_Status \*outCode,

pico\_Retstring outMessage

);

System-level status API function that returns in 'outMessage' a description of a warning that occurred with the most recently called system-level API function.

'warningIndex' must be in the range 0..N-1 where N is the number of warnings returned by 'pico\_getNrSystemWarnings'.

'outCode' returns the warning as an integer code (cf. PICO\_WARN\_\* in picodefs.h)..

#### **3.3.7 pico\_ loadResource**

PICO\_FUNC pico\_loadResource (

pico\_System system,

const pico\_Char \*resourceFileName,

pico\_Resource \*outResource

);

System-level Resource loading API function that loads a resource file into the Pico system. The number of resource files loaded in parallel is limited by PICO\_MAX\_NUM\_RESOURCES in picodefs.h.

Loading of a resource file may be done at any time (even in parallel to a running engine doing TTS synthesis), but with the general restriction that functions taking a system handle as their first argument must be called in a mutually exclusive fashion.

The loaded resource will be available only to engines started after the resource is fully loaded, i.e., not to engines currently running.

#### **3.3.8 pico\_ unloadResource**

PICO\_FUNC pico\_unloadResource (

pico\_System system,

pico\_Resource \*inoutResource

);

System-level Resource loading API function that unloads a resource file from the Pico system. If no engine uses the resource file, the resource is removed immediately and its associated internal memory is released, otherwise PICO\_EXC\_RESOURCE\_BUSY is returned.

#### **3.3.9 pico\_ getResourceName**

PICO\_FUNC pico\_getResourceName (

pico\_System system,

pico\_Resource resource,

pico\_Retstring outName

);

System-level Resource inspection API function that retrieves the unique name of a loaded resource file.

#### **3.3.10 pico\_ createVoiceDefinition**

PICO\_FUNC pico\_createVoiceDefinition(

pico\_System system,

const pico\_Char \*voiceName

);

System-level Voice definition API function that creates a voice definition. Resources must be added to the created voice with 'pico\_addResourceToVoiceDefinition' before using the voice in 'pico\_newEngine'. It is an error to create a voice definition with a previously defined voice name. In that case, use 'pico\_releaseVoiceName' first.

#### **3.3.11 pico\_addResourceToVoiceDefinition**

PICO\_FUNC pico\_addResourceToVoiceDefinition( pico\_System system, const pico\_Char \*voiceName, const pico\_Char \*resourceName );

System-level Voice definition API function that adds a mapping pair ('voiceName', 'resourceName') to the voice definition. Multiple mapping pairs can added to a voice definition. When calling 'pico\_newEngine' with 'voiceName', the corresponding resources from the mappings will be used with that engine.

#### **3.3.12 pico\_releaseVoiceDefinition**

PICO\_FUNC pico\_releaseVoiceDefinition( pico\_System system, const pico\_Char \*voiceName

);

System-level Voice definition API function that releases the voice definition 'voiceName'.

#### **3.3.13 pico\_newEngine**

PICO\_FUNC pico\_newEngine(

pico\_System system,

const pico\_Char \*voiceName,

pico\_Engine \*outEngine

);

System-level engine creation API function that creates and initializes a new Pico engine instance and returns its handle in '*outEngine*'. Only one instance per system is currently possible.

The voice definition 'voiceName', identifies the resources from the mappings that will be used with the created engine.

#### **3.3.14 pico\_disposeEngine**

PICO\_FUNC pico\_disposeEngine(

pico\_System system,

pico\_Engine \*inoutEngine

);

System-level engine creation API function that disposes a Pico engine and releases all memory it occupied. The engine handle becomes invalid.

#### **3.3.15 pico\_putTextUtf8**

PICO\_FUNC pico\_putTextUtf8(

pico\_Engine engine,

const pico\_Char \*text,

const pico\_Int16 textSize,

pico\_Int16 \*outBytesPut

);

Engine-level API function that puts text 'text' encoded in UTF8 into the Pico text input buffer. 'textSize' is the maximum size in number of bytes accessible in 'text'.

The input text may also contain text-input commands to change, for example, speed or pitch of the resulting speech output.

The number of bytes actually copied to the Pico text input buffer is returned in 'outBytesPut'. Sentence ends are automatically detected.

'\0' characters may be embedded in 'text' to finish text input or separate independently to be synthesized text parts from each other.

Repeatedly calling 'pico\_getData' will result in the content of the text input buffer to be synthesized (up to the last sentence end or '\0' character detected).

To empty the internal buffers without finishing synthesis, use the function 'pico resetEngine'.

#### **3.3.16 pico\_getData**

PICO\_FUNC pico\_getData(

pico\_Engine engine,

void \*outBuffer,

const pico\_Int16 bufferSize,

pico\_Int16 \*outBytesReceived,

pico\_Int16 \*outDataType

);

Engine-level API function that gets speech data from the engine. Every time this function is called, the engine performs, within a short time slot, a small amount of processing its input text, and then gives control back to the calling application. I.e. after calling 'pico\_putTextUtf8' (with text including a final embedded '\0'), this function needs to be called repeatedly till 'outBytesReceived' bytes are returned in 'outBuffer'. The type of data returned in 'outBuffer' (e.g. 8 or 16 bit PCM samples) is returned in 'outDataType' and depends on the lingware resources.

Possible '*outDataType*' values are listed in picodefs.h (PICO\_DATA\_\*).

This function returns PICO\_STEP\_BUSY while processing input and producing speech output. Once all data is returned and there is no more input text available in the Pico text input buffer, PICO\_STEP\_IDLE is returned.

All other function return values indicate a system error.

#### **3.3.17 pico\_resetEngine**

PICO\_FUNC pico\_resetEngine(

pico\_Engine engine

);

Engine-level API function that resets the engine and clears all engine-internal buffers, in particular text input and signal data output buffers. This function should be used to restore the engine initial state, i.e. after an engine-level API function returns an error.

#### **3.3.18 pico\_getEngineStatusMessage**

PICO\_FUNC pico\_getEngineStatusMessage(

pico\_Engine engine,

pico\_Status errCode,

pico\_Retstring outMessage

);

Engine-level API function that returns in 'outMessage' a description of the engine status or of an error that occurred with the most recently called engine-level API function.

#### **3.3.19 pico\_getNrEngineWarnings**

PICO\_FUNC pico\_getNrEngineWarnings(

 pico\_Engine engine, pico\_Int32 \*outNrOfWarnings );

Engine-level API function that returns in 'outNrOfWarnings' the number of warnings that occurred with the most recently called engine-level API function.

#### **3.3.20 pico\_getEngineWarning**

PICO\_FUNC pico\_getEngineWarning(

pico\_Engine engine,

const pico\_Int32 warningIndex,

pico\_Status \*outCode,

pico\_Retstring outMessage

);

Engine-level API function that Returns in 'outMessage' a description of a warning that occurred with the most recently called engine-level API function. 'warningIndex' must be in the range 0..N-1 where N is the number of warnings returned by 'pico\_getNrEngineWarnings'. 'outCode' returns the warning as an integer code (cf. PICO\_WARN\_\*).

# **4 Input and Output File Formats**

In its basic operation, SVOX Pico does not consume or produce files, but inputs and outputs data via API function calls:

**Text** is input via the pico\_putTextUtf8 API function which accepts Unicode strings encoded in UTF-8. (See Section A.1 for the valid character sets and chapter 7.2 for phonetic input.)

**Audio data** is fetched via the pico\_getData API function, which delivers raw 16-bit linear PCM encoded (linearly quantized 16 bit values) audio samples with16 kHz sampling frequency.

If text files are be synthesized or the synthesized audio is to be stored in a file, it is up to the application developer to create the corresponding wrappers.

However, Pico offers **text input commands** (markup tags, cf.Chapter 8) that allow input sound files to be integrated into the output audio stream  $({_{\rm splay}})$  and  ${{_{\rm cusasy}}})$ , and to write out (usually small) pieces of synthesized audio to a sound file (<genfile>).

In these cases, the format of the files is wav format (Windows WAVE format), with the identical encoding and sampling frequency as the audio data output via pico\_getData.

# **5 Improving SVOX Pico Text-to-Speech Output**

## **5.1 Introduction**

No text-to-speech synthesis system today can claim perfection in the way it converts written text into speech. However, especially in applications that generate the text to be synthesized (e.g., in automatic information systems), the application may help the synthesis process to produce better results. This can be achieved by different means in SVOX Pico. The following sections and the chapters on Markup Language (Chapter  $8$ ) provide information on how the synthesis results can be improved for the SVOX Pico system.

## **5.2 Mixing Voice Prompts with Text-To-Speech**

In many applications that include the SVOX Pico text-to-speech component, the resulting voice output quality can be improved by mixing pre-recorded natural-voice prompts for fixed sentence parts with synthesized speech for varying parts. For example, a traffic event information system might try to output a sentence like

"Vehicles are restricted inbound to Denver."

by using a natural-voice prompt for "Vehicles are restricted inbound to" and a synthesized voice for "Denver". It is possible to do so in SVOX Pico by means of the markup tags <play> and <usesig> (cf. Chapter 7).

In order to avoid the change of voice characteristics when mixing voice prompts with text-tospeech, we recommend having your own **Custom Voice** developed by SVOX. This way, you can have your own text-to-speech system with the same voice characteristics as the speaker you use for creating prompts.

## **5.3 Insertion of Pauses**

A sentence pause is inserted at the end of every sentence. An additional sentence pause is automatically inserted if at least one blank line separates two paragraphs. If a punctuation character is contained in the input text, it often indicates a strong prosodic phrase boundary, and a sentence-internal pause is automatically inserted.

Additional pauses can be inserted and controlled using the markup tag <br/> $\epsilon$  > which is described in Chapter 7.

## **5.4 Structured Numbers**

Common structured numbers such as telephone numbers are treated properly by the SVOX Pico system. For other structured numbers, or to modify the default behavior, it is recommended to introduce commas between number groups in order to put an appropriate pause between the groups. A '.' at the end of the sentence should be separated from a preceding number by a blank, since otherwise the number might be considered an ordinal number in some languages. In most cases though, SVOX Pico text preprocessing will handle this correctly.

For example: "Customer number: 8 6 4, 4 3 3, 9 9 7 ."

# **6 SVOX Pico Text Preprocessing**

The SVOX Pico TTS engine contains an advanced text preprocessor that handles the correct pronunciation of e.g., dates, telephone numbers, and abbreviations.

A detailed description of the predefined text preprocessing capabilities for each of the supported languages is included in Appendix B.

# **7 SVOX Pico Markup Language**

## **7.1 Introduction**

The input text submitted to SVOX Pico can be enriched by text input commands that alter the way in which the text or a part of it is synthesized, and to invoke special actions such as the playback of sound files at certain positions.

Text input commands are input in the form of markup tags. In general, text input commands specify that certain text portions are to be treated in a special way. These **markup sections** are denoted by a **start tag** and a corresponding **end tag**. In some cases, text input commands invoke actions at a specific point in the text rather than modifying the treatment of a text portion. In these cases, the start and the end tag can be melded into a single **combined tag**.

The markup tags interpreted by SVOX Pico are of one of the following forms:

- − <command> : start tag for a parameterless command
- − <command parameter="value"> : start tag for a command with the specification of a value for a required parameter
- − <command parameter='value'> : identical to <command parameter="value">
- − </command> : end tag for all kinds of commands
- − <command/> : combined start/end tag, equivalent to <command></command>
- − <command parameter="value"/> : combined start/end tag, equivalent to <command parameter="value"></command>
- − <command parameter='value'/> : combined start/end tag, equivalent to <command parameter='value'></command>

Markup sections of identical type cannot be (directly or indirectly) nested in SVOX Pico, with the sole exception of the markup section <ignore>. Markup tags that cannot be interpreted by SVOX Pico are synthesized. In addition, syntax errors detected by the SVOX Pico system are reported as warnings.

In parameter value strings (enclosed in single or double quotes), the backslash character  $\setminus$ is an escape character. Any character following a backslash, including a second backslash, will be interpreted verbatim. Using this escape character it is possible to have single and double quote characters in the same parameter value string. E.g. the parameter value "h@\"l@\_U" will result in \_h@"l@\_U. The file parameter used in several markup tags is an exception: to simplify the specification of file names including path information, the backslash in not an escape character for the file parameter.

WARNING: The SVOX Pico markup tags are of the same form as found in the HTML or XML language. Despite this tag form similarity to well-known markup languages, developers familiar with, e.g., HTML should be aware of the simpler markup tag processing capabilities of the SVOX Pico system (e.g. limited nesting). This simpler processing was selected to limit the memory consumption of the SVOX Pico system and keep the performance high, while still fulfilling the needs of text markup for TTS.

### **7.2 Markup Tags Interpreted by SVOX Pico**

Note: All the following tag identifiers may be preceded by the prefix  $s\text{vox}:$ , e.g. <svox:ignore>

**<ignore>: Ignoring text**

<ignore> ... </ignore>

A text portion marked by <ignore> ... </ignore> is fully ignored by the synthesis. Ignored sections may be nested.

Example: Hello <ignore> any text </ignore> Mister Smith.

In this example, the input text is synthesized as if it were only the sentence  $\text{m}$ -Hello Mister Smith."

#### **<p>: Paragraph structure**

<p> ... </p> or <paragraph> ... </paragraph>

Paragraph structures can be marked by  $\langle p \rangle$  ...  $\langle p \rangle$  or its extended form <paragraph> ... </paragraph>. In most cases, SVOX Pico automatically detects paragraph structures. The  $<sub>PP</sub>$  tag can be used to enforce the setting of a paragraph</sub> structure.

Example:  $\langle p \rangle$  This is a paragraph.  $\langle p \rangle$ 

In this example, the enclosed text is structured as a paragraph.

#### **<s>: Sentence structure**

<s> ... </s> or <sentence> ... </sentence>

Sentence structures can be marked by <s> ... </s> or its extended form <sentence> ... </sentence>. In most cases, SVOX Pico automatically detects sentence structures. The <s> tag can be used to enforce the setting of a sentence structure.

Example: <s> This is a sentence. </s>

In this example, the enclosed text is structured as a sentence.

**<break>: Break control**

<break time="..."/>

The markup tag  $\langle$ break time= $\cdots$ ,  $\cdots$ />. controls the pausing or other prosodic boundaries between words. It is most often used to override the typical automatic behavior of SVOX Pico. The overriding effect operates on the boundary to the right of the markup. The duration of a pause can be specified in seconds [s] or milliseconds [ms] as a value of the parameter time. Only integer positive values are accepted.

Examples:

 This is the first sentence<break time="500ms"/>. This is the second sentence.

In this example, a pause of 500 milliseconds is inserted between the two sentences instead of the automatic inter-sentence pause.

This is the first sentence. < break time="2s"/> This is the second sentence.

In this example, an *additional* pause of 2 seconds is inserted between the two sentences.

#### **<pitch>: Setting the pitch level**

<pitch level="..."> ... </pitch>

The markup tag  $\epsilon$  pitch level=" $\dots$ "> changes the general pitch level of the specified text portion to the value given as a value of the parameter  $1$ evel. The normal pitch level is 100, the allowed values lie between 50 (one octave lower) and 200 (one octave higher). The end tag </pitch> resets the pitch level to 100.

Example: Hello, <pitch level="140"> Miss Jones </pitch> arrived.

In this example, the section "Miss Jones" will be produced at a pitch level of a factor of 1.4 higher than normal.

The pitch level can be set relative to the current setting by adding a percent character to the level value. E.g. setting the level to "150%" will set the pitch level to 150% of the current value. Allowed percentage values lie between 50% and 200%.

Reducing and increasing the pitch level by a percentage is achievable by preprending a plus or minus character to the level value. When setting for example the level to "-20%" the current pitch will be reduced by 20%. Allowed percentage change values lie between -50% and +100%.

#### **<speed>: Setting the speed level**

<speed level="..."> ... </speed>

The markup tag <speed level="..."> changes the general speed level of the specified text portion to the value given as a value of the parameter  $1$ evel. The normal speed level is 100, the allowed values lie between 20 (slowing down by a factor of 5) and 500 (speeding up by a factor of 5). The end tag  $\langle$ /speed> resets the speed level to 100.

Example: Hello, <speed level="300"> Miss Jones </speed> arrived.

In this example, the section "Miss Jones" will be produced by a factor of 3 faster than normal.

As for the pitch markup tag, relative speed levels and percentage changes can be specified using the percent, plus, and minus characters in the level value.

#### **<volume>: Setting the volume level**

<volume level="..."> ... </volume>

The markup tag <volume level="..."> changes the volume level of the specified text portion to the value given as a value of the parameter  $1$ evel. The normal volume level is 100. Increasing the volume level (values > 100) may result in degraded signal quality due to saturation effects (clipping) and is not recommended. The allowed volume levels lie between 0 (i.e. no audible output) and 500 (increasing the volume by a factor of 5). The end tag  $\langle$ /volume> resets the volume level to 100.

Example: Hello, Miss <volume level="50"> Jones </volume> arrived.

In this example, the volume of the section "Jones" will be decreased by a factor of 2.

As for the pitch markup tag, relative volume levels and percentage changes can be specified using the percent, plus, and minus characters in the level value.

#### **<voice>: Setting the voice**

<voice name="..."> ... </voice>

The markup tags <voice name="..."> ... </voice> are accepted by SVOX Pico for reasons of compatibility with future versions.

In the current version, the markup tag pair  $\prec$  voice name="..."> ...  $\prec$ /voice> behaves like a <sentence>="..."> ... </sentence> pair.

#### **<preproccontext>: Setting the preprocessing context**

<preproccontext name="..."> ... </preproccontext>

The SVOX Pico text preprocessor allows several preprocessor contexts to be defined. With the markup tag <preproccontext name=" $\dots$ "> the currently active context can be changed (if several contexts exist). The SVOX Pico SDK contains a single context named DEFAULT that is active by default. Additional application-specific contexts can be implemented by SVOX Pico for specific projects.

Example: <preproccontext name="CMD"> advice uturn </preproccontext>

In this example it is assumed that an application-specific context named CMD exists that preprocesses specific navigation commands in a special way.

#### **<phoneme>: Defining the pronunciation form**

<phoneme [alphabet="..."] ph="..."/>

The tag  $\epsilon$ phoneme alphabet="..." ph="..."/> provides a phonemic or phonetic pronunciation for a word to be inserted into the text in the place of the markup. The markup tag pair <phoneme alphabet="..." ph="..."/> is accepted by SVOX Pico for reasons of compatibility with future versions, but has undefined behavior.

The <sub>ph</sub> parameter is a required parameter that specifies the phoneme or phone string. The phoneme or phone string does not undergo any sort of text normalization or replacement by entries in the lexicon.

alphabet is an optional parameter that specifies the phonemic/phonetic alphabet used for the string  $ph$ . The valid values for this parameter includes

xsampa

which corresponds to the Unicode representations of the language-independent phonetic characters developed by the International Phonetic Association. However, for each language, only a language-dependent subset of the phonetic characters and their combinations is accepted, as specified in chapter A.2.1.

If the parameter alphabet is completely omitted then the phoneme string is assumed to be xsampa.

Example:

```
Good evening mister <phoneme alphabet="xsampa" ph="\"br\\a_Un"/> .
```
In this example for a British English voice, the pronunciation of the German name "Braun" is set to "br\a\_Un. Note that the xsampa sound "r" is not in the valid subset for English and the xsampa sound r\ (voiced (post-)alveolar approximant) is used instead.

NOTE: In the ph argument of the  $\epsilon$  phoneme ph='...'> tag, the double quote (primary stress) and the backslash must be escaped by a backslash ('\').

Further information about the SVOX Pico phone sets can be found in chapter A.2.1.

#### **<mark>: Setting position markers**

<mark name="..."/>

The markup tag <mark name="..."/> is accepted by SVOX Pico for reasons of compatibility with future versions. It has currently no effect.

#### **<genfile>: Generating sound files**

<genfile file="..."> ... </genfile>

Using the markup section <genfile file="..."> ... </genfile> an arbitrary text portion can be saved to a separate sound file. The format and encoding of the output sound file is determined as described in Chapter 4. The markup tag  $\epsilon$  genfile  $>$  can be used especially for creating synthetic voice prompts.

Examples:

```
 <genfile file="intro.wav"> Hello, Mister </genfile> 
 <genfile file="miller.wav"> Miller, </genfile> 
<genfile file="rem.wav"> welcome.</genfile> 
 Hello, Mister <genfile file="smith.wav"> Smith, </genfile> welcome.
```
In this example, three parts of the first sentence "Hello, Mister Miller, welcome." are saved in separate sound files of type wav, and the part "Smith," of the second sentence is also saved in a separate file. These generated sound files can, for instance, be used to generate a newly combined utterance using the markup tag  $\langle$ play>:

```
<play file="intro.wav"/> <play file="smith.wav"/> 
<play file="rem.wav"/>
```
This input "text", which consists only of markup tags, plays the generated sound files as if the (new) sentence "Hello, Mister Smith, welcome.".had been synthesized, but, of course, with much less processing time. It is essential to note that the sentence part "Smith," should be synthesized and saved to a sound file in the appropriate sentence environment in order for the newly combined utterance to have a continuous melody and rhythm.

#### **<play>: Playing sound and intermediate synthesis units files**

<play file="..."/> or <play file="..."> ... </play>

Using the empty tag <play file="..."/> or tag pair <play file="..."> ... </play> results in insertion of the specified sound file or intermediate synthesis units in the synthesized signal at the place specified in the input text. In the first variant, the sound file is played at the position where the combined tag is set, in the second variant the sound file is played as a substitute of the text between the start and the end tag, that is, the text between the start and the end tag is ignored. The input file formats of the markup tag <play> are determined according to the rules described in Chapter 4. The sampling frequency of the input sound file or the intermediate synthesis units file must be identical to the sampling frequency of the synthesized signal.

Examples:

```
 Hello, Miss <play file="miller.wav"/>. 
 Hello, Miss <play file="miller.wav"> Miller </play>.
```
Remarks:

- $\blacksquare$  If <play> is used as part of a longer sentence, the use of the markup section <usesig> might be more appropriate in order to produce a better sentence melody.
- The volume of the played sound file or intermediate synthesis units file are modified within volume markup sections. The pitch and speed of intermediate synthesis units files are modified within pitch and speed markup sections, but sound files will always be played with their original pitch and speed.
- **<usesig>: Replacing text portions by sound and intermediate synthesis units files**

<usesig file="..." [f0beg="..."] [f0end="..."]> ... </usesig>

The markup tags <usesig file="..." > and </usesig> are similar to the tags </play  $file="..." > and  $\langle$  play; that is, the text enclosed between the start and the end tag is$ replaced by the specified sound or intermediate synthesis units file. There is, however, an important difference to the use of  $\langle$   $\rangle$  =  $\langle$  and  $\rangle$  the orthographic text enclosed in the  $\epsilon$ usesig> section is used to interpret the entire sentence as if the  $\epsilon$ usesig> markup tags were not present. The contextual interpretation of the entire sentence determines the prosody (melody and rhythm) and in some cases even the pronunciation (the choice of phones) of the words.

Example:

```
 <usesig file="intro.wav"> Hello, Mister </usesig> Smith, 
<usesig file="rem.wav"> welcome. </usesig>
```
In this example, the sound files intro.wav and rem.wav are played instead of synthesizing the text portions "Hello, Mister" and "welcome." The prosody (melody and rhythm) of the word "Smith," is, however, generated as if the entire sentence "Hello, Mister Smith, welcome." Were synthesized. By contrast, in the <play>variant

```
<play file="intro.wav"> Hello, Mister </play> Smith, 
<play file="rem.wav"> welcome. </play>
```
the prosody of "Smith" is determined as if the entire sentence were only "Smith." This could lead to unwanted discontinuities in the prosody of the entire utterance.

As a general rule, the markup tag  $\langle$ usesig> should be preferred over  $\langle$   $\rangle$ lay> if only a part of a sentence is to be replaced by a sound file and the remainder is synthesized. <usesig> is especially suited if fixed parts of a sentence should be taken from presynthesized sound files, recorded prompts, or intermediate synthesis units files, and only varying parts (e.g., varying proper names) should be synthesized. In this case, the application of  $\langle$ usesig> may considerably speed up the synthesis, while the variable parts of the sentence still fit in the prosody of the overall sentence.

If recorded voice prompts are mixed with synthesized speech using the <usesig> tag, the perceived overall quality of the output can be increased. It is important though, that the same speaker is used for creating the prompts and to develop the synthetic voice.

# **A Languages and Voices**

## **A.1 Language Identifiers and Input Character Sets**

The following table lists the currently available languages together with:

- ISO 639-2 ISO 3166 language code (which are combined in rfc 3066)
- Input character set coverage used in the SVOX Pico system. Characters need to be input in UTF-8 format

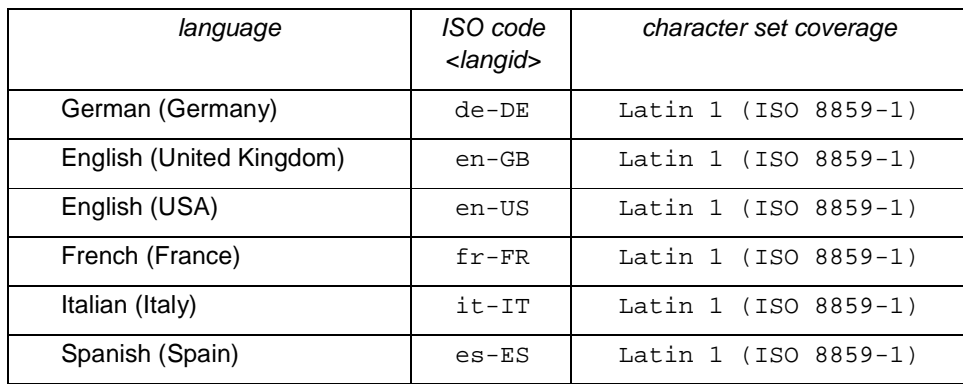

The language components contained in a lingware resource are identified in the unique resource name by the ISO 639-2 – ISO 3166 code. This 5 or 6-character identification <langid> is used as initial part of the resource name. Language Resource files are usually shipped with the file name <unique resource name>.bin.

## **A.2 Lingware Resources**

# Currently, the following lingware resources are available: **A.2.1 English (United Kingdom)**  en-GB\_ta\_1.0.0.3-0-0 British English language resource en-GB\_kh0\_sg\_1.0.0.3-0-0 British English female voice resource **A.2.2 German (Germany)**  de-DE\_ta\_1.0.0.3-0-0 German language resource de-DE\_gl0\_sg\_1.0.3.0-0-0 German female voice resource **A.2.3 English (USA)**  en-US\_ta\_1.0.0.3-0-0 American English language resource en-US\_lh0\_sg\_1.0.0.3-0-0 American English female voice resource **A.2.4 Spanish (Spain)**  es-ES\_ta\_1.0.0.3-0-0 French language resource es-ES\_zl0\_sg\_1.0.0.3-0-0 French female voice resource

#### **A.2.5 French (France)**

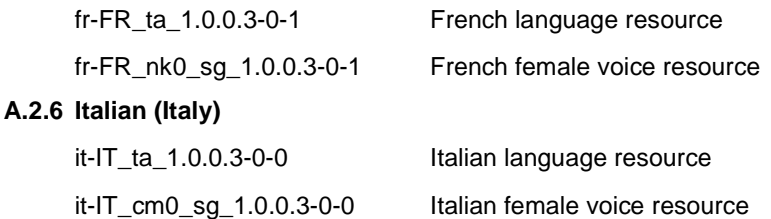

### **A.3 Phonetic Alphabets**

#### **A.3.1 Introduction**

X-SAMPA (Extended Speech Assessment Methods Phonetic Alphabet), a variant of the SAMPA alphabet (SAM Phonetic Alphabet, resulting from the ESPRIT project SAM/"Speech Assessment Methods"), is a computer-readable phonetic alphabet. It was designed to unify the individual language SAMPA alphabets, and extend SAMPA to cover the entire range of characters in the International Phonetic Alphabet (IPA). SVOX Pico X-SAMPA is the base alphabet of which language-specific subsets are used to represent phonetic entries in the markup tag <phoneme>.

The following sections list the complete list of X-SAMPA symbols used as a base alphabet and then the language-specific subsets available for SVOX Pico.

#### **A.3.2 List of valid X-Sampa Symbols (Base Alphabet)**

The following is a complete list of the symbols defined in the official X-SAMPA documents.<sup>1</sup> The only purpose of this list is to give information about the phonetic value of the symbols used in the language specific descriptions in the sections to follow and to provide a systematic overview of the whole inventory. It is not intended as a specification for phonetic input; the user should refer for this purpose to the descriptions available for each language.

#### **A.3.3 Consonants**

#### **A.3.3.1 Pulmonic**

-

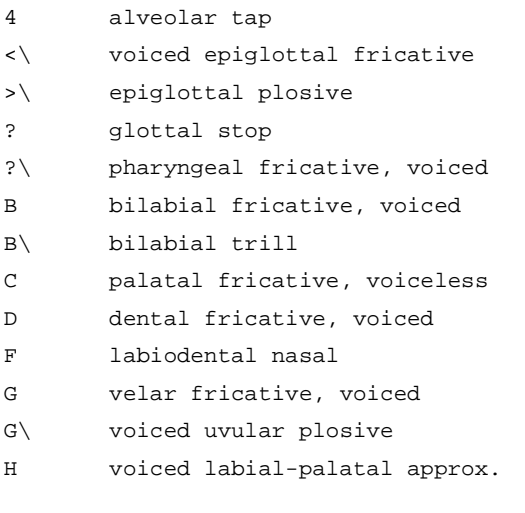

 $1$  Computer-coding the IPA: a proposed extension of SAMPA (http://www.phon.ucl.ac.uk/home/sampa/x-sampa.htm)

H\ voiceless epiglottal fricative J palatal nasal J\ voiced palatal plosive K alveolar lateral fricative, vl. K\ alveolar lateral fricative, vd. L palatal lateral approximant L\ velar lateral approximant M\ velar approximant N velar nasal N\ uvular nasal P labiodental approximant R uvular fricative, voiced R\ uvular trill S postalveolar fricative, voiceless T dental fricative, voiceless W voiceless labial-velar fricative X uvular fricative, voiceless X\ pharyngeal fricative, voiceless Z postalveolar fricative, voiced b voiced bilabial plosive c voiceless palatal plosive d voiced alveolar plosive d` retroflex plosive, voiced f voiceless labiodental fricative g voiced velar plosive h voiceless glottal fricative h\ glottal fricative, voiced j palatal approximant j\ palatal fricative, voiced k voiceless velar plosive l alveolar lateral approximant l\ alveolar lateral flap l` retroflex lateral approximant m bilabial nasal n alveolar nasal n` retroflex nasal p voiceless bilabial plosive p\ bilabial fricative, voiceless q voiceless uvular plosive r alveolar trill r\ alveolar approximant r\` retroflex approximant r` retroflex flap s voiceless alveolar fricative

- s\ alveolo-palatal fricative, vl.
- s` retroflex fricative, voiceless
- t voiceless alveolar plosive
- t` retroflex plosive, voiceless
- v voiced labiodental fricative
- v\ labiodental approximant
- w labial-velar approximant
- x voiceless velar fricative
- x\ simultaneous S and x
- z voiced alveolar fricative
- z\ voiced alveolo-palatal fricative
- z` retroflex fricative, voiced

#### **A.3.3.2 Non-pulmonic**

#### **A.3.3.2.1 Clicks**

- !\ (post)alveolar
- =\ palatoalveolar
- O\ bilabial
- |\ dental
- |\|\ alveolar lateral

#### **A.3.3.2.2 Ejectives, Implosives**<sup>2</sup>

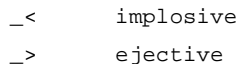

#### **A.3.4 Vowels**

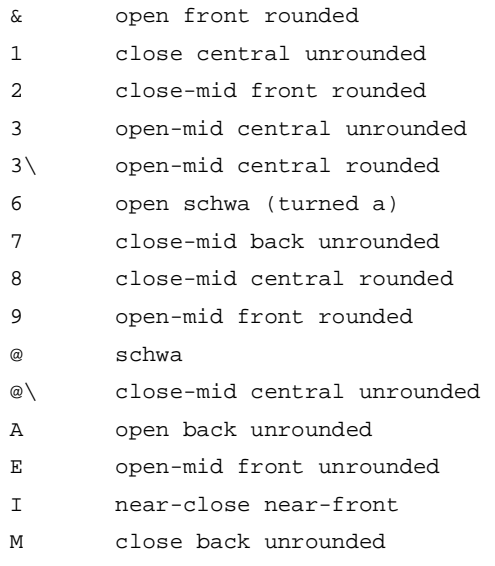

O open-mid back rounded

-

<sup>&</sup>lt;sup>2</sup> Diacritics only.
- Q open back rounded
- U rounded near-close near-back
- V open-mid back unrounded
- Y rounded near-close near-front
- a open front unrounded
- e close-mid front unrounded
- i close front unrounded
- o close-mid back rounded
- u close back rounded
- y close front rounded
- { ash (ae digraph)
- } close central rounded
- I\ central lax close unrounded vowel<sup>3</sup>
- U\ central lax close rounded vowel<sup>4</sup>

### **A.3.5 Suprasegmentals**

#### **A.3.5.1 General**

- # word separator
- % secondary stress
- -\ linking mark
- . syllable break
- : long
- :\ half-long
- \_X extra-short
- " primary stress

#### **A.3.5.2 Level Tones**

- ! downstep
- ^ upstep
- \_/ rising tone
- \_B extra low
- \_H level high
- \_L level low
- \_M level mid
- \_T level extra high
- $\sqrt{}$  falling tone

## **A.3.5.3 Contour Tones**

-

- \_B\_L low rising
- \_F falling
- \_H\_T high rising
- \_R rising

<sup>3</sup> Symbol not in IPA

4 Symbol not in IPA

#### \_R\_F rising-falling

### **A.3.5.4 Prosodic, Paralinguistic or other Non-segmental Notation**

- < begin nonsegmental notation
- > end nonsegmental notation
- <F> global fall
- <R> global rise
- | minor (foot) group
- || major (intonation) group

## **A.3.5.5 Language Specific Tones<sup>5</sup>**

- \_1  $-2$ \_3 \_4  $-5$
- \_6

## **A.3.6 Diacritics**

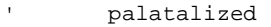

- 5 velarized l
- = syllabic
- \_+ advanced
- \_- retracted
- \_0 voiceless
- \_= syllabic
- \_?\ pharyngealized
- \_A advanced tongue root
- \_G velarized
- \_N linguolabial
- \_O more rounded
- \_^ non-syllabic
- \_a apical
- \_c less rounded
- \_d dental
- \_e velarized or pharyngealized
- \_h aspirated
- \_j palatalized
- \_k creaky voiced
- \_l lateral release
- \_m laminal
- \_n nasal release
- \_o lowered

 $\overline{a}$ 

 $<sup>5</sup>$  The meaning of these symbols is language specific and will be documented separately.</sup>

- $-q$ retracted tongue root
- raised  $\mathbf{r}$
- breathy voiced  $-t$
- $-<sup>v</sup>$ voiced
- $W$ labialized
- mid-centralized  $\mathbf{x}$
- $\overline{\phantom{a}}$ no audible release
- $-$ <sup> $\sim$ </sup> nasalized
- $\sim$ rhoticity
- nasalized  $\sim$
- $\mathord{\hspace{1pt}\text{--}\hspace{1pt}}^{\mathfrak{n}}$ centralized

## A.3.7 Other Symbols

- $^\star$ undefined escape character
- separator
- indeterminacy in French vowels  $\sqrt{2}$
- tie bar

# **A.4 Language Specific Descriptions**

### A.4.1 German (de-DE)

## A.4.1.1 Consonants

## A.4.1.1.1 Plosives

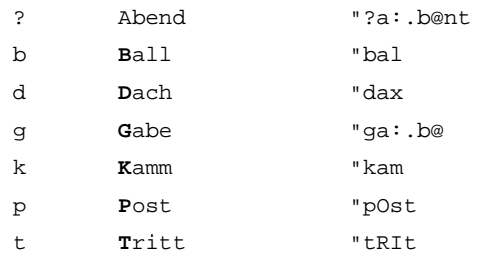

#### A.4.1.1.2 Nasals

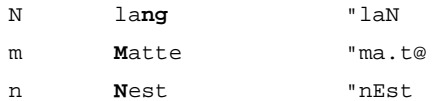

#### A.4.1.1.3 Fricatives

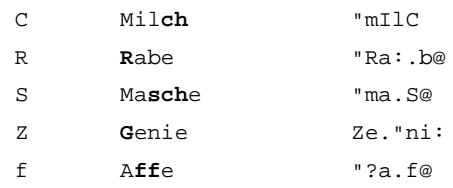

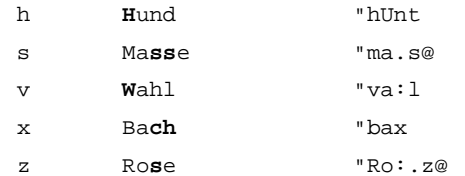

## A.4.1.1.4 Approximants

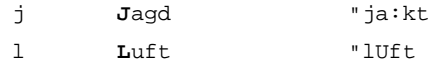

## A.4.1.1.5 Syllabic Consonants

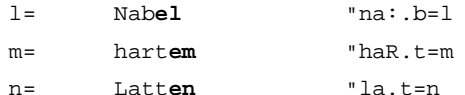

## A.4.1.1.6 Affricates

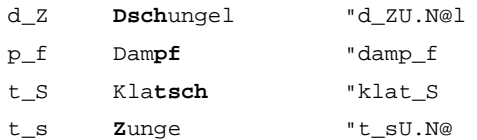

## A.4.1.2 Monophthongs

## A.4.1.2.1 Short

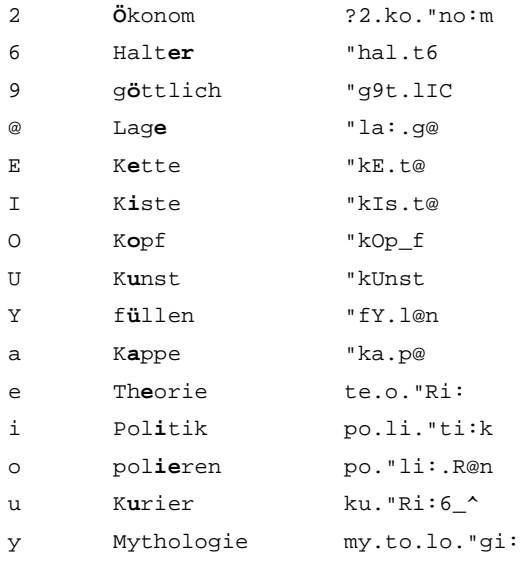

## A.4.1.2.2 Long

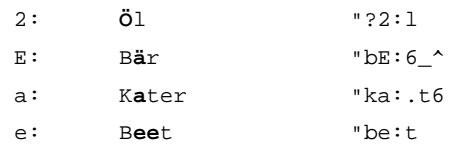

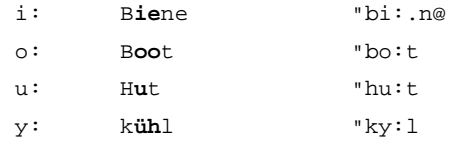

## A.4.1.2.3 Nasalized

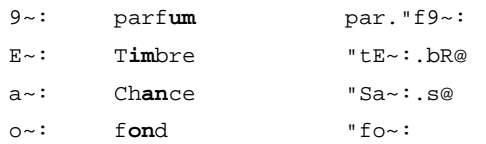

## A.4.1.2.4 Non-syllabic

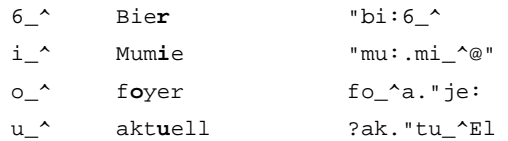

## A.4.1.3 Diphthongs

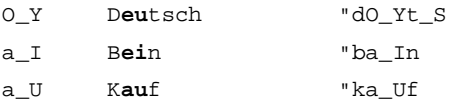

## A.4.1.4 Other Symbols

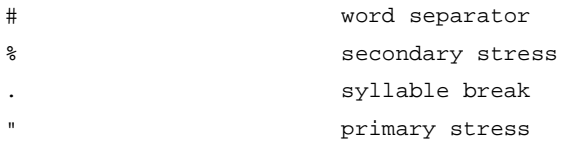

## A.4.2 English (en-GB)

#### A.4.2.1 Consonants A 4211 Plosives

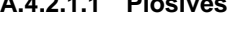

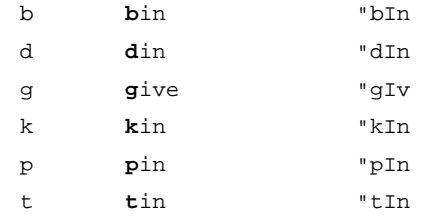

## A.4.2.1.2 Nasals

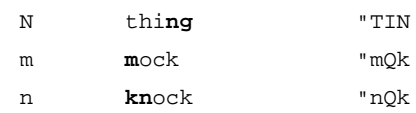

## A.4.2.1.3 Fricatives

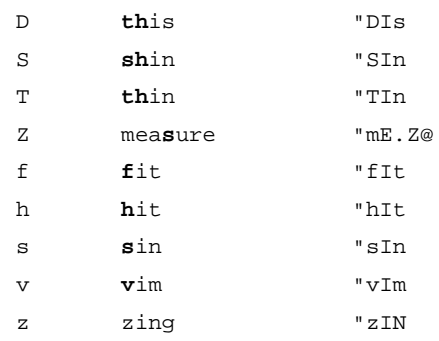

## A.4.2.1.4 Approximants

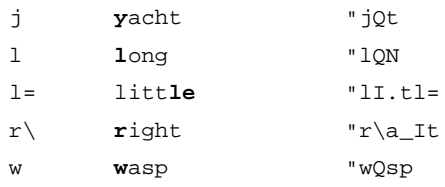

## A.4.2.1.5 Affricates

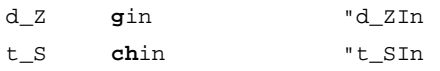

## A.4.2.2 Monophthongs

## A.4.2.2.1 Short

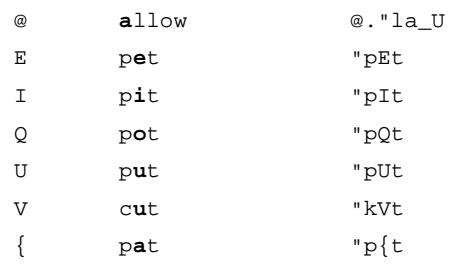

## A.4.2.2.2 Long

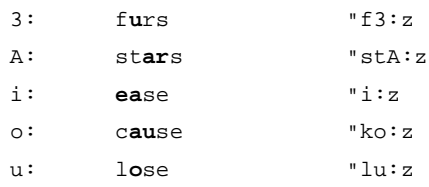

## A.4.2.3 Diphthongs

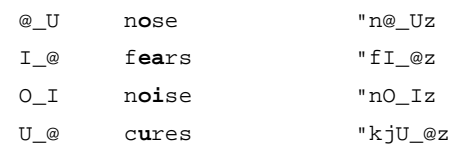

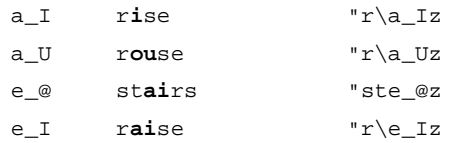

## A.4.2.4 Other Symbols

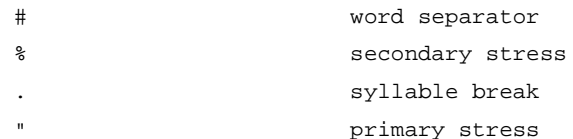

## A.4.3 English (en-US)

## A.4.3.1 Consonants

## A.4.3.1.1 Plosives

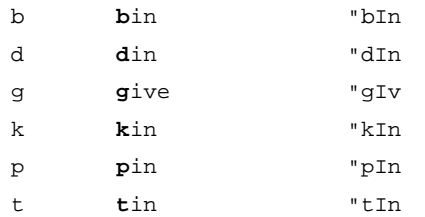

### A.4.3.1.2 Nasals

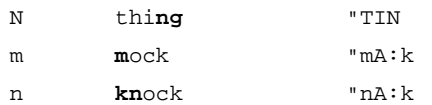

## A.4.3.1.3 Fricatives

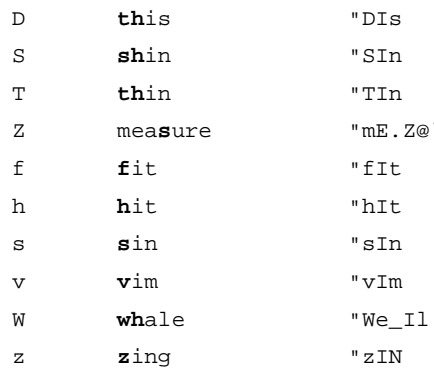

## A.4.3.1.4 Approximants

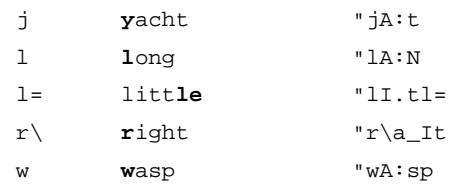

## A.4.3.1.5 Affricates

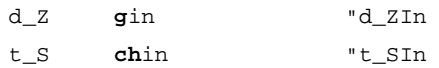

## A.4.3.2 Monophthongs

## A.4.3.2.1 Short

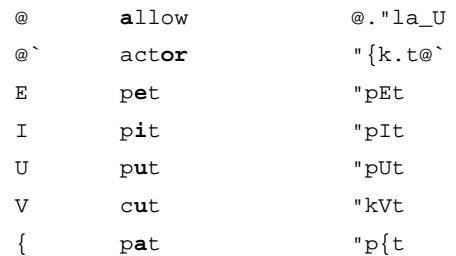

## A.4.3.2.2 Long

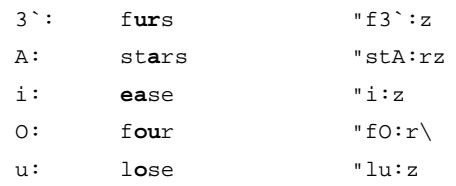

## A.4.3.3 Diphthongs

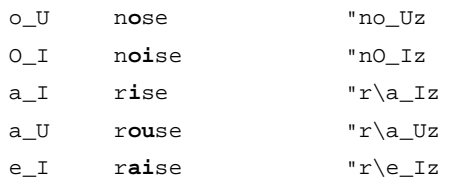

## A.4.3.4 Other Symbols

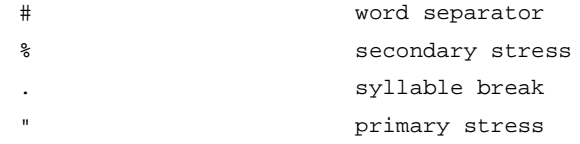

## A.4.4 Spanish (es-ES)

## A.4.4.1 Consonants

## A.4.4.1.1 Plosives

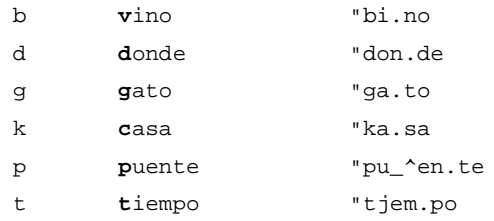

## A.4.4.1.2 Fricatives

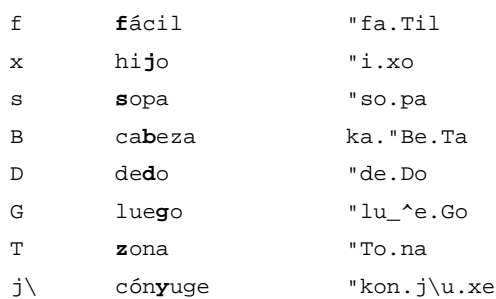

## A.4.4.1.3 Affricates

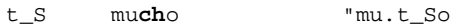

### A.4.4.1.4 Approximants

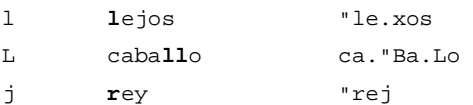

## A.4.4.1.5 Nasals

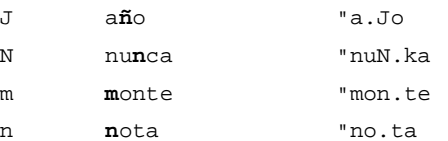

## A.4.4.1.6 Tap, trill

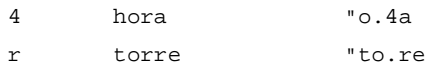

## A.4.4.2 Vowels

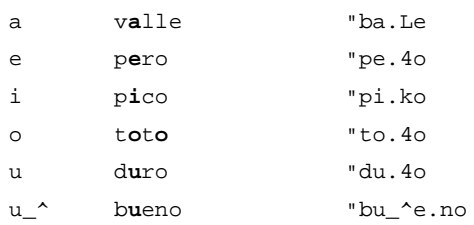

## A.4.4.3 Other Symbols

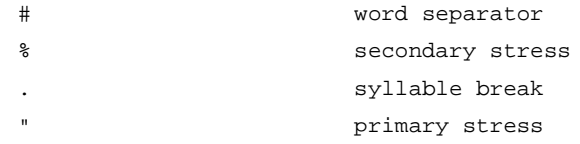

## A.4.5 French (fr-FR)

## A.4.5.1 Consonants

## A.4.5.1.1 Plosives

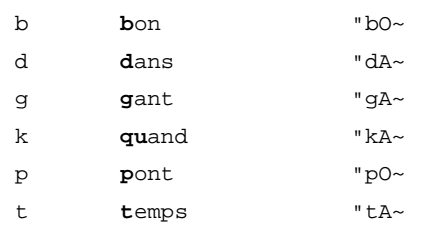

### A.4.5.1.2 Nasals

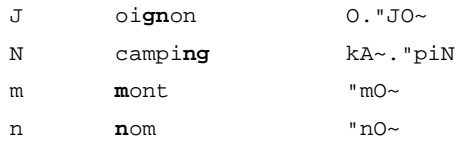

## A.4.5.1.3 Fricatives

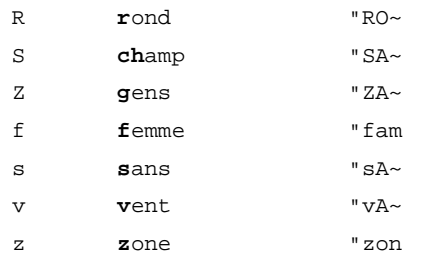

## A.4.5.1.4 Approximants

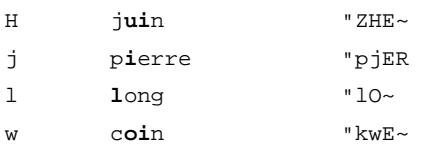

## A.4.5.2 Vowels

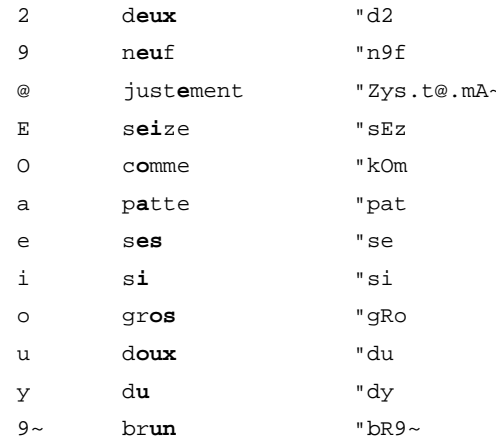

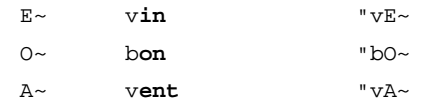

## A.4.5.3 Other Symbols

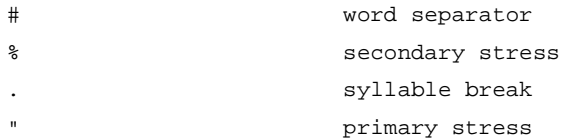

### A.4.6 Italian (it-IT)

## A.4.6.1 Consonants

#### A.4.6.1.1 Plosives

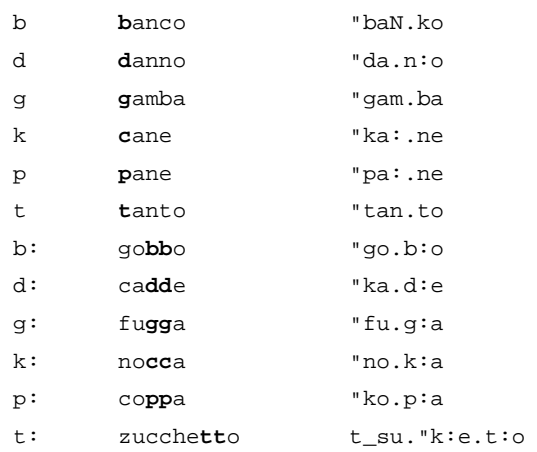

#### A.4.6.1.2 Fricatives

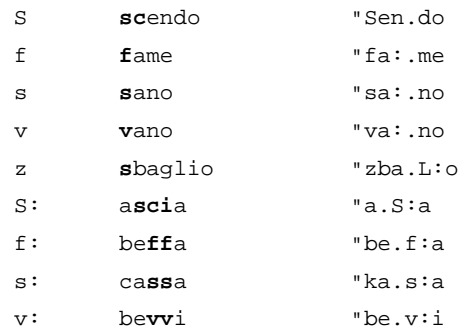

## A.4.6.1.3 Affricates

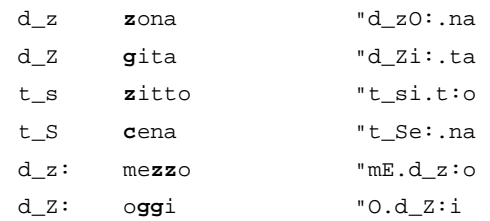

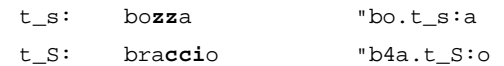

## **A.4.6.1.4 Approximants**

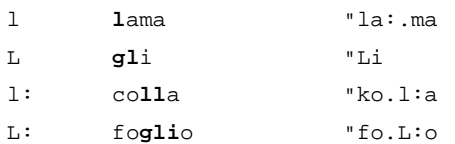

## **A.4.6.1.5 Nasals**

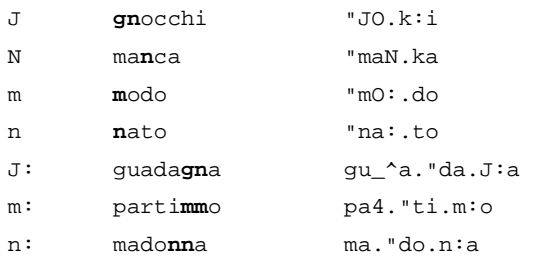

## **A.4.6.1.6 Tap, trill**

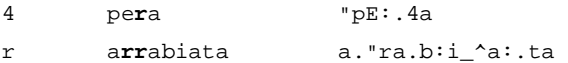

## **A.4.6.2 Vowels**

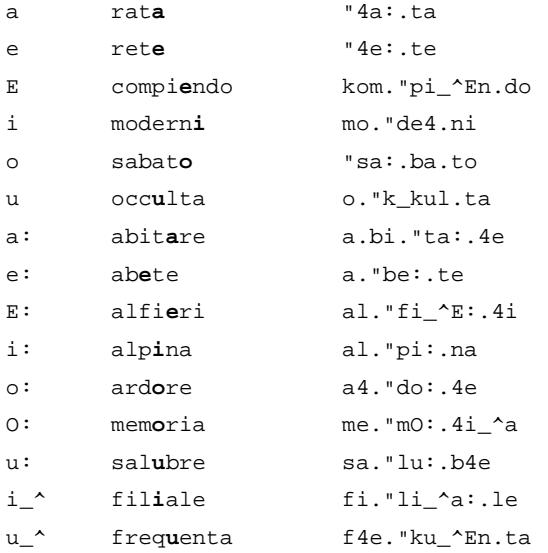

## **A.4.6.3 Other Symbols**

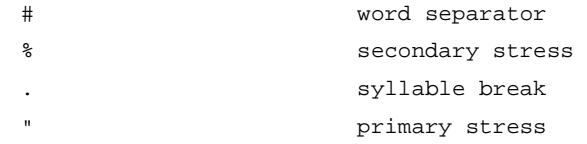

# **B SVOX Pico Text Preprocessing**

The following section describes in detail the text preprocessing capabilities built into the lingware of the languages supported by SVOX Pico.

# **B.1 German (de-DE)**

## **B.1.1 Numbers**

### **B.1.1.1 Cardinal Numbers**

Cardinal numbers up to 6 digits are read as full numbers. Cardinal numbers of more than 6 digits as spelled out, that is, the number is pronounced digit by digit. Numbers with up to 2 leading zeros are pronounced as full numbers; more than 2 leading zeros make the number to be pronounced digit by digit.

#### **Examples:**

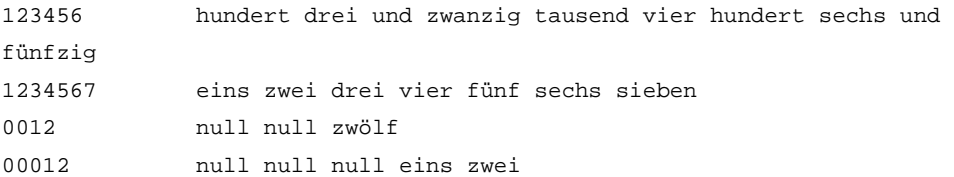

If separators (space, apostrophe, comma or period) are used, numbers up to 9 digits are pronounced as full numbers.

#### **Examples:**

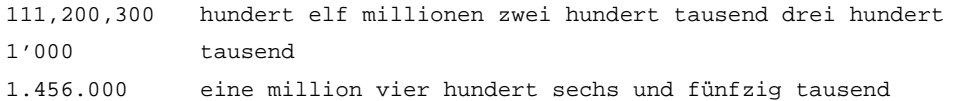

## **B.1.1.2 Ordinal Numbers**

Numbers up to 3 digits followed by a period are interpreted as ordinal numbers and pronounced accordingly. Numbers of more than 3 digits are read according to the rules for cardinal numbers, the period being interpreted as a sentence terminator.

#### **Examples:**

999. neun hundert neun und neunzigste 1000. Mal tausend [PAUSE] mal

#### **B.1.1.3 Signed Numbers**

Cardinal numbers may be prefixed by the "+" or "-" symbols.

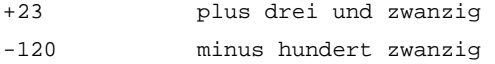

#### **B.1.1.4 Floats**

Numbers with a decimal part are supported according to the rules for cardinal numbers for the part left to the decimal point. The part after the decimal point is pronounced digit by digit. The decimal point may be written as a period or as a comma.

#### **Examples:**

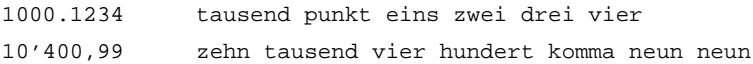

## **B.1.1.5 Fractions**

The reading of numbers separated by a slash is supported. However, they are pronounced as if they were read separately.

#### **Examples:**

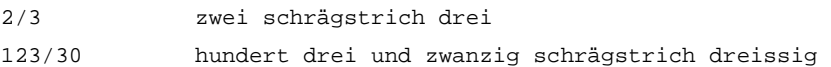

## **B.1.1.6 Roman Numerals**

Most roman numerals up to 31 are read correctly. If followed by a period, they are pronounced as ordinals. Several exceptions apply in case of ambiguity or of well known or important acronyms (CD, D, etc.).

#### **Examples:**

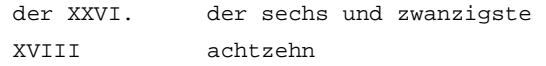

## **B.1.1.7 Ranges and Relations**

If numbers are separated by a hyphen they are read as expressing a range. Cardinals and floats are supported. Relations like "greater than" or "equal to" are also pronounced correctly. Cardinals, floats (eventually signed) are supported.

## **Examples:**

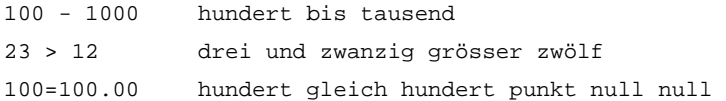

#### **B.1.2 Numbers with Units**

### **B.1.2.1 Measurements**

Most common measurement units are supported. In addition to these, many other less common units are also pronounced correctly. Some exceptions apply in case of very short (typically one letter long) units, whose reading might be ambiguous or in case of units that conflict with common or important acronyms and abbreviations.

Cardinals, floats (eventually signed and with separators) and fractions are supported.

The German TTS system differentiates between feminine and masculine measurement units and pronounces them in singular or plural depending on the number factor applied to the units.

#### **Examples:**

10km zehn kilometer

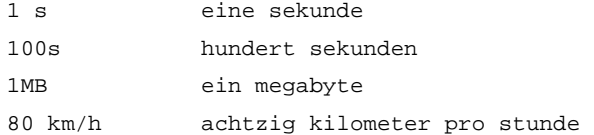

## **B.1.2.2 Currencies**

Most common currency units are pronounced properly. Besides the standard currency codes, currency symbols are also read correctly if available for a certain currency. Cardinals and floats (eventually with separators) are supported. The currency unit may be written before or after the number factor.

### **Examples:**

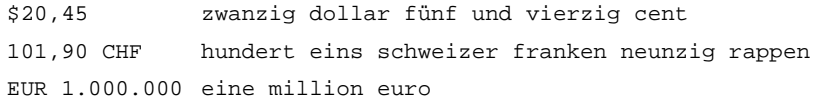

## **B.1.3 Dates and Time**

## **B.1.3.1 Dates**

Several different formats for reading dates are supported. The following is a list of all the formats with samples:<sup>6</sup>

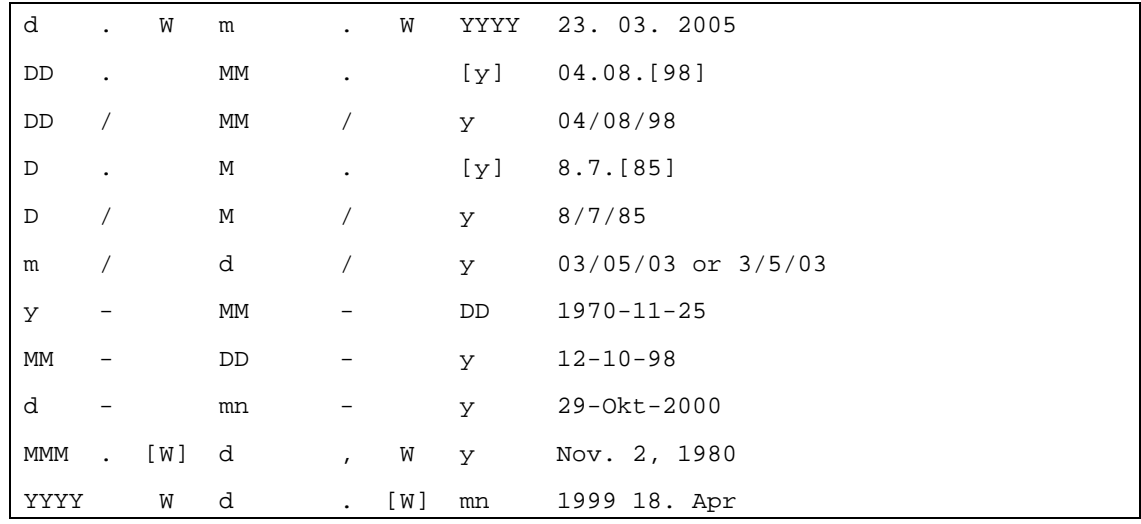

# 6 Meaning of the symbols used for describing dates:

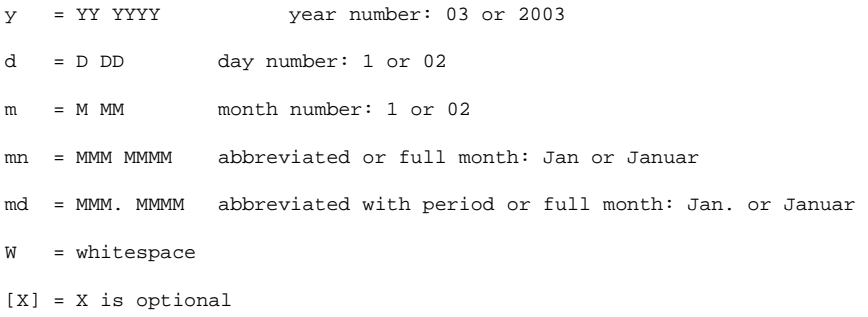

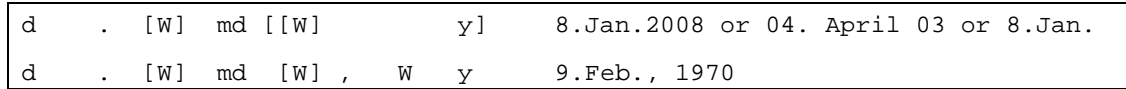

Notice that the same input could be read according to different formats depending on its ambiguity. For instance, 12-10-03 could be read in two different ways, taking either 03 or 12 as the year.

### **Examples:**

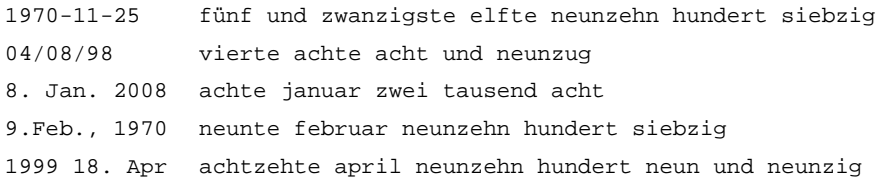

## **B.1.3.2 Time**

Several different formats for reading time indications are supported. The following is a list of all the formats with samples: $<sup>7</sup>$ </sup>

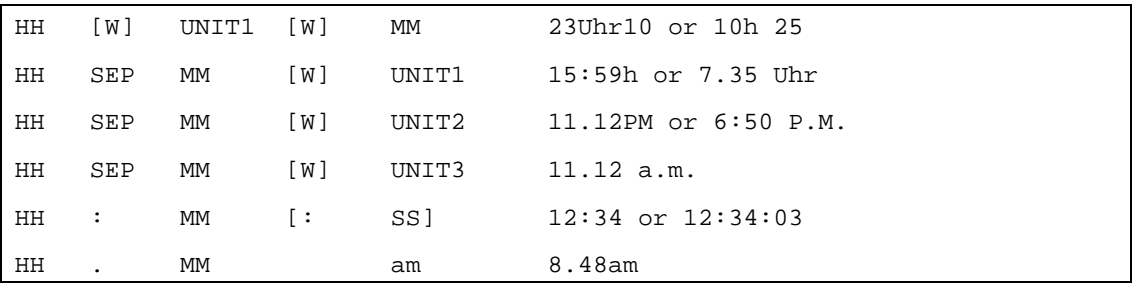

## **Examples:**

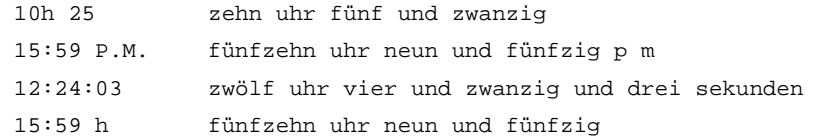

7 Meaning of the symbols used for describing time indications:

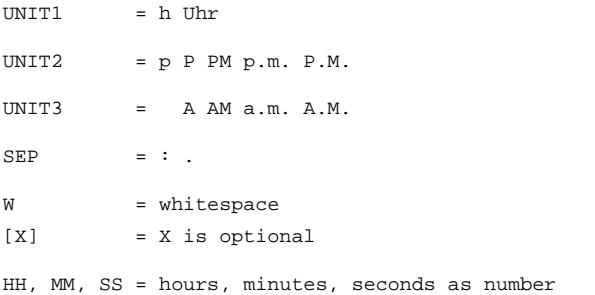

## **B.1.4 E-mail Addresses, URLs and SMS Abbreviations**

The system is able to recognize the format of E-mail addresses and URLs and to read them correctly. One limitation should be highlighted: currently no graphotactic analysis of the input has been implemented and therefore it is possible that impossible sequences for G2P are not spelled as they should but are synthesized. However, a system of rules and exceptions has been built around this temporary limitation, which should allow for the correct pronunciation of at least most common words (typically domain names) embedded in E-mail addresses and URLs.<sup>8</sup>

Common SMS abbreviations and acronyms are also supported.

#### **Examples:**

```
hans.huber@svox.com hans punkt huber at svox punkt com 
http://www.svox.com w w w punkt svox punkt com 
http://www.t-online.net/handy w w w punkt t online punkt net schrägstrich 
handy 
CUL8R see you later
b4 before
```
## **B.1.5 Phone Numbers**

Telephone numbers are recognized and pronounced according to a few simple rules. The general rule is that a phone number is read digit by digit. This applies also to country and area codes. Brackets, possibly surrounding the area code, and the symbol "+", which introduces a country code, are spelled. Symbols used for separating groups of digits (the slash, the hyphen or whitespace) are not pronounced; instead a short pause is generated. The longest sequence of digits without any separator that is allowed for an input sequence to be recognized as a telephone number is nine.

#### **Examples:**

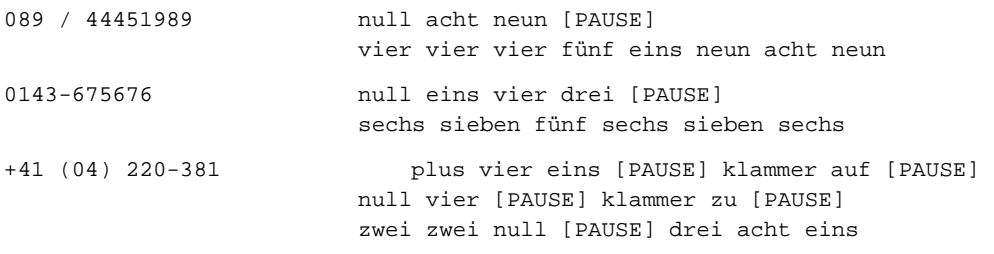

#### **B.1.6 Acronyms and Abbreviations**

#### **B.1.6.1 Acronyms**

 $\overline{a}$ 

As a general rule, acronyms of two or three letters written all in uppercase are spelled. If they are longer than three letters, they are processed by general G2P mechanisms in the system.

However, several exceptions apply: depending on the readability and conventions in the respective language, some two and three letters acronyms are pronounced as normal words. Also, some longer acronyms, which would be otherwise read as normal words, are spelled, and some other sequences that would not fall into the recognized class of acronyms, because they contain for instance lowercase letters, are spelled.

<sup>&</sup>lt;sup>8</sup> See later under "Acronyms" for more details.

Currently, no graphotactic analysis is done that would allow for a systematic readability test. Therefore, it is possible for unpronounceable words to be eventually processed by the general G2P functionality.

#### **Examples:**

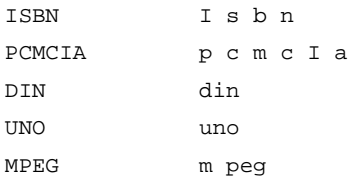

## **B.1.6.2 Abbreviations**

A big number of common abbreviations is recognized and pronounced correctly by the system. Some of the abbreviations are potentially ambiguous and they are pronounced depending on the context in which they are embedded.

Punctuation marks are allowed inside abbreviations and do not generate any additional prosody if the abbreviation was recognized successfully. The recognition is flexible, allowing in some cases optional whitespace or even punctuation marks.

Abbreviations unknown to the system are first checked against the rules for acronyms described above and eventually spelled; otherwise they are processed by the general G2P mechanisms built into the system.

## **Examples:**

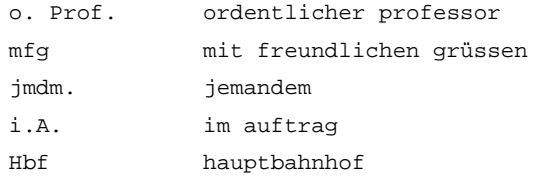

# **B.2 British English (en-GB)**

#### **B.2.1 Numbers**

### **B.2.1.1 Cardinal Numbers**

Cardinal numbers up to 6 digits are read as full numbers. Cardinal numbers of more than 6 digits as spelled out, that is, the number is pronounced digit by digit. Numbers with the leading zeros are pronounced digit by digit. Numbers in the range 1701-1999 are pronounced as years.

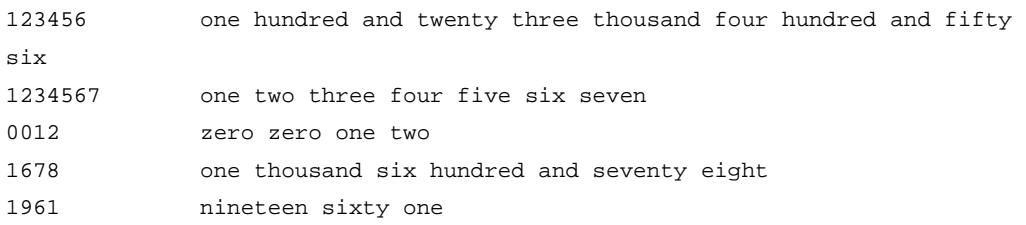

If separators (space, apostrophe, comma or period) are used, numbers up to 9 digits are pronounced as full numbers.

### **Examples:**

111,200,300 one hundred and eleven million two hundred thousand three hundred 1'000 one thousand 1.456.000 one million four hundred and fifty six thousand

### **B.2.1.2 Ordinal Numbers**

Numbers up to 4 digits followed by an ordinal suffix ('st','nd','rd' or 'th') are interpreted as ordinal numbers and pronounced accordingly. Numbers of more than 4 digits are read according to the rules for cardinal numbers.

#### **Examples:**

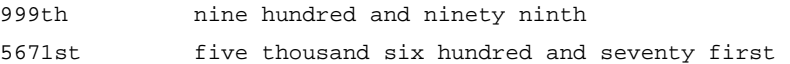

#### **B.2.1.3 Signed Numbers**

Cardinal numbers may be prefixed by the "+" or "-" symbols.

## **Examples:**

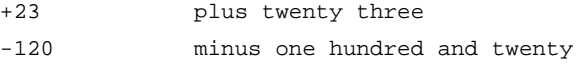

#### **B.2.1.4 Floats**

Numbers with a decimal part are supported according to the rules for cardinal numbers for the part left to the decimal point. The part after the decimal point is pronounced digit by digit. The decimal point may be written as a period or as a comma.

#### **Examples:**

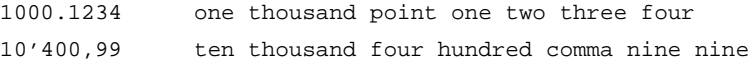

#### **B.2.1.5 Fractions**

The reading of numbers separated by a slash is supported. However, they are pronounced as if they were read separately.

### **Examples:**

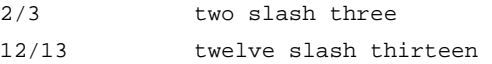

## **B.2.1.6 Roman Numerals**

Most roman numerals up to 31 are read correctly. If followed by a period, they are pronounced as ordinals. Several exceptions apply in case of ambiguity or of well known or important acronyms (CD, D, etc.).

#### **Examples:**

XXVI twenty six

XVIII eighteen

#### **B.2.1.7 Ranges and Relations**

If numbers are separated by a hyphen they are read as expressing a range. Cardinals and floats are supported. Relations like "greater than" or "equal to" are also pronounced correctly. Cardinals, floats (eventually signed) are supported.

#### **Examples:**

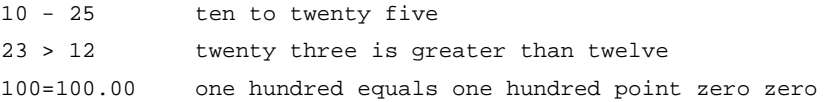

#### **B.2.2 Numbers with Units**

## **B.2.2.1 Measurements**

Most common measurement units are supported. In addition to these, many other less common units are also pronounced correctly. Some exceptions apply in case of very short (typically one letter long) units, whose reading might be ambiguous or in case of units that conflict with common or important acronyms and abbreviations.

Cardinals, floats (eventually signed and with separators) and fractions are supported.

#### **Examples:**

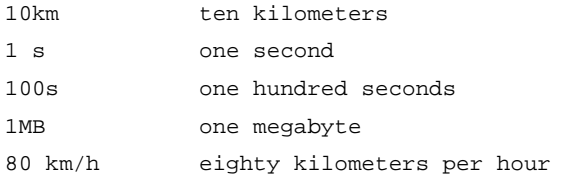

#### **B.2.2.2 Currencies**

Most common currency units are pronounced properly. Besides the standard currency codes, currency symbols are also read correctly if available for a certain currency. Cardinals and floats (eventually with separators) are supported. The currency unit may be written before or after the number factor.

#### **Examples:**

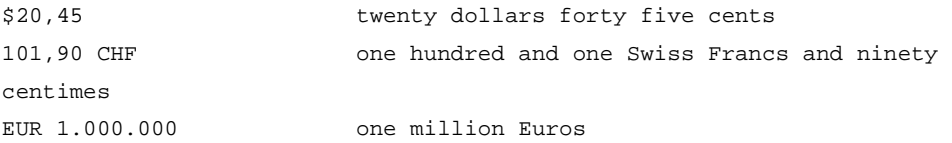

#### **B.2.3 Dates and Time**

### **B.2.3.1 Dates**

 $\overline{a}$ 

Several different formats for reading dates are supported. The following is a list of all the formats with samples:<sup>9</sup>

<sup>9</sup> Meaning of the symbols used for describing dates:

y = YY YYYY year number: 03 or 2003

d = D DD day number: 1 or 02

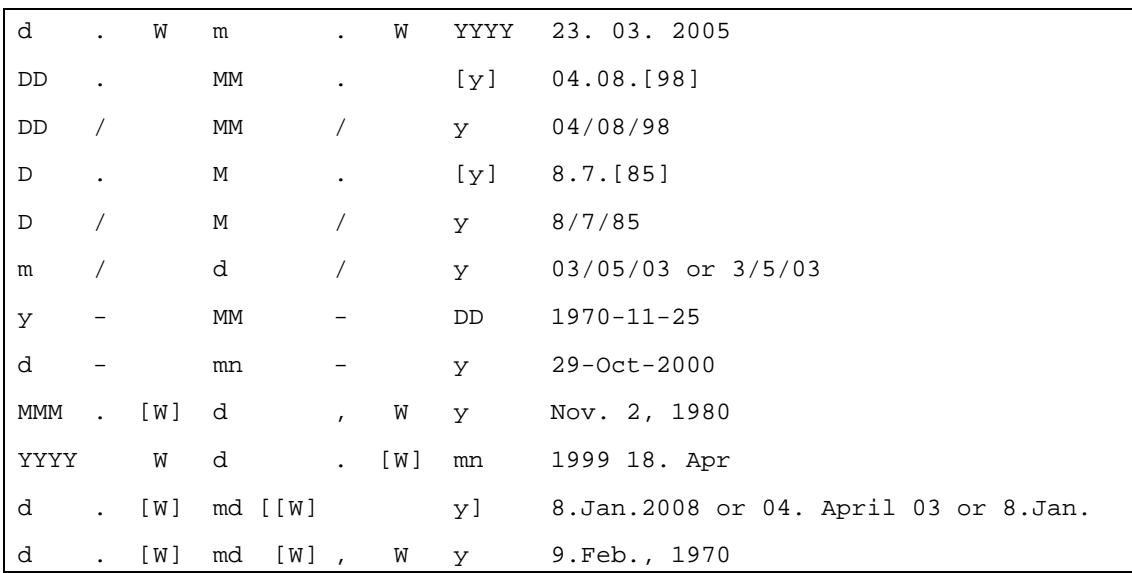

## **Examples:**

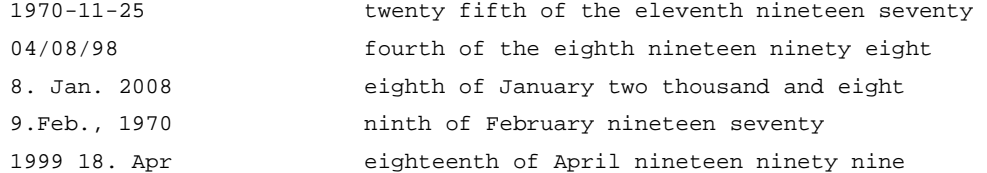

## **B.2.3.2 Time**

-

Several different formats for reading time indications are supported. The following is a list of all the formats with samples:<sup>10</sup>

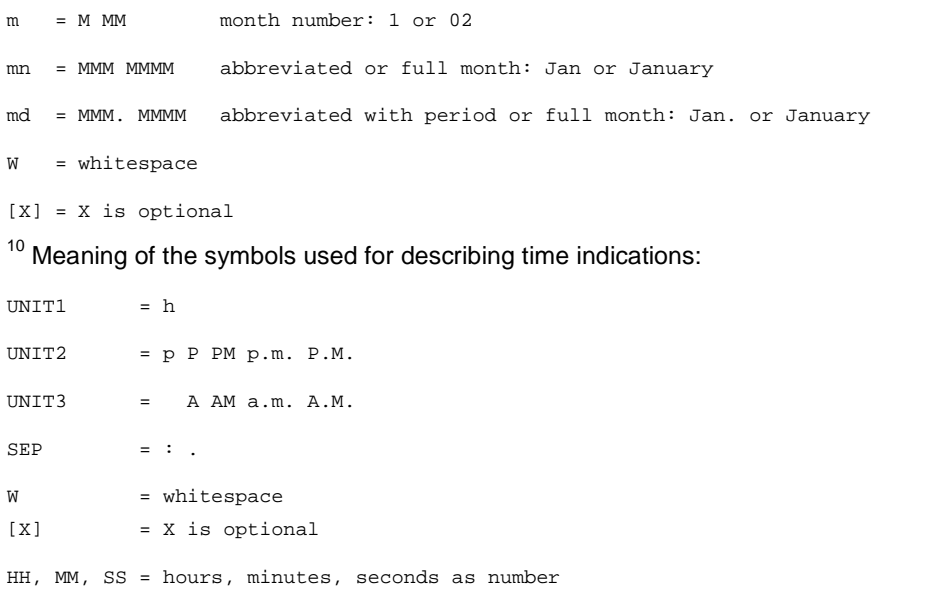

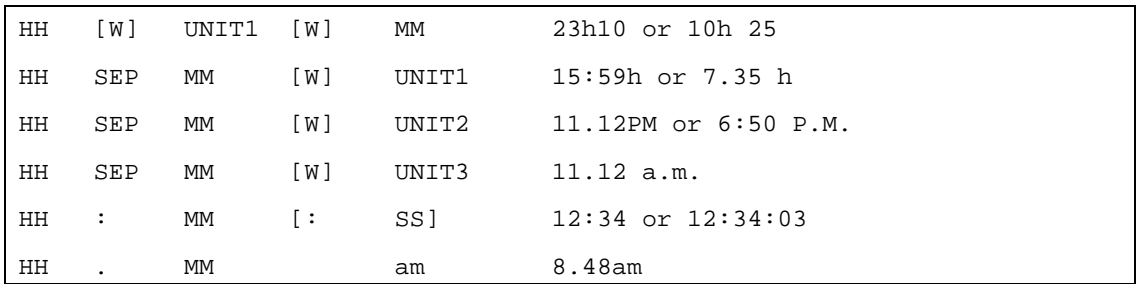

## **Examples:**

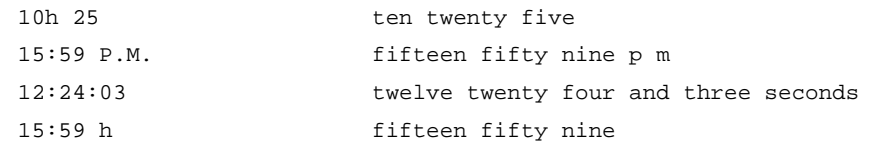

#### **B.2.4 E-mail Addresses, URLs and SMS Abbreviations**

The system is able to recognize the format of E-mail addresses and URLs and to read them correctly. One limitation should be highlighted: currently no graphotactic analysis of the input has been implemented and therefore it is possible that impossible sequences for G2P are not spelled as they should but synthesized. However, a system of rules and exceptions has been built around this temporary limitation, which should allow for the correct pronunciation of at least most common words (typically domain names) embedded in E-mail addresses and URLs.<sup>11</sup>

Common SMS abbreviations and acronyms are also supported.

#### **Examples:**

jonathan.swift@svox.com jonathan dot swift at svox dot com http://www.svox.com w w w dot svox dot com http://www.t-online.net/handy w w w dot t online dot net slash handy CUL8R see you later b4 before

### **B.2.5 Phone Numbers**

Telephone numbers are recognized and pronounced according to a few simple rules. The general rule is that a phone number is read digit by digit. This applies also to country and area codes. Brackets, possibly surrounding the area code, and the symbol "+", which introduces a country code, are spelled. Symbols used for separating groups of digits (the slash, the hyphen or whitespace) are not pronounced; instead a short pause is generated. The longest sequence of digits without any separator that is allowed for an input sequence to be recognized as a telephone number is nine.

#### **Examples:**

-

089 / 44451989 zero eight nine [PAUSE] four four four five one nine eight nine

 $11$  See later under "Acronyms" for more details.

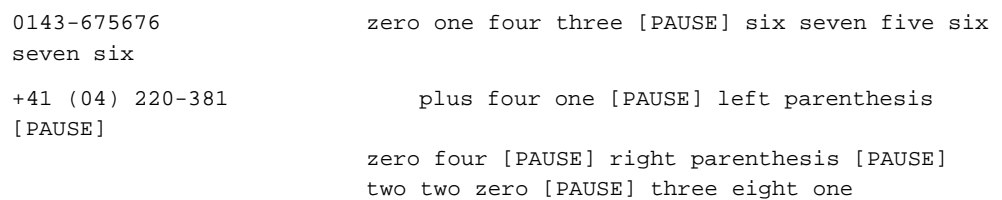

### **B.2.6 Acronyms and Abbreviations**

#### **B.2.6.1 Acronyms**

As a general rule, acronyms of two or three letters written all in uppercase are spelled. If they are longer than three letters, they are processed by general G2P mechanisms in the system.

However, several exceptions apply: depending on the readability and conventions in the respective language, some two and three letters acronyms are pronounced as normal words. Also, some longer acronyms, which would be otherwise read as normal words, are spelled, and some other sequences that would not fall into the recognized class of acronyms, because they contain for instance lowercase letters, are spelled.

Currently, no graphotactic analysis is done that would allow for a systematic readability test. Therefore, it is possible for unpronounceable words to be eventually processed by the general G2P functionality.

### **Examples:**

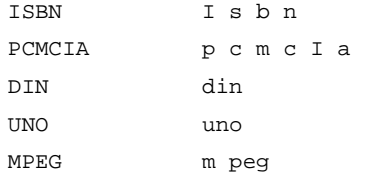

### **B.2.6.2 Abbreviations**

A big number of common abbreviations is recognized and pronounced correctly by the system. Some of the abbreviations are potentially ambiguous and they are pronounced depending on the context in which they are embedded.

Punctuation marks are allowed inside abbreviations and do not generate any additional prosody if the abbreviation was recognized successfully. The recognition is flexible, allowing in some cases optional whitespace or even punctuation marks.

Abbreviations unknown to the system are first checked against the rules for acronyms described above and eventually spelled; otherwise they are processed by the general G2P mechanisms built into the system.

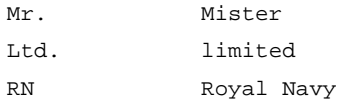

# **B.3 American English (en-US)**

#### **B.3.1 Numbers**

### **B.3.1.1 Cardinal Numbers**

Cardinal numbers up to 6 digits are read as full numbers. Cardinal numbers of more than 6 digits as spelled out, that is, the number is pronounced digit by digit. Numbers with the leading zeros are pronounced digit by digit. Numbers in the range 1701-1999 are pronounced as years.

### **Examples:**

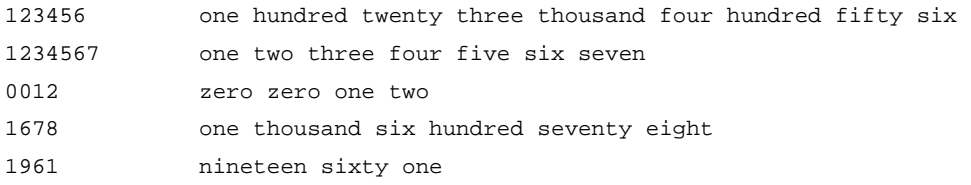

If separators (space, apostrophe, comma or period) are used, numbers up to 9 digits are pronounced as full numbers.

### **Examples:**

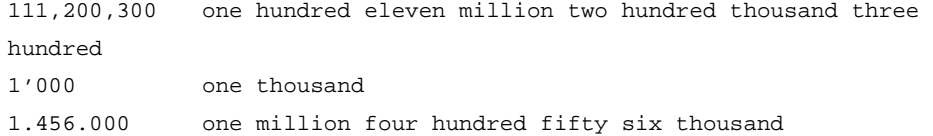

#### **B.3.1.2 Ordinal Numbers**

Numbers up to 4 digits followed by an ordinal suffix ('st','nd','rd' or 'th') are interpreted as ordinal numbers and pronounced accordingly. Numbers of more than 4 digits are read according to the rules for cardinal numbers.

#### **Examples:**

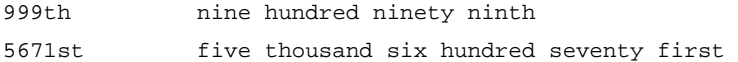

#### **B.3.1.3 Signed Numbers**

Cardinal numbers may be prefixed by the "+" or "-" symbols.

### **Examples:**

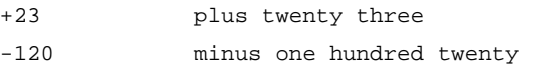

## **B.3.1.4 Floats**

Numbers with a decimal part are supported according to the rules for cardinal numbers for the part left to the decimal point. The part after the decimal point is pronounced digit by digit. The decimal point may be written as a period or as a comma.

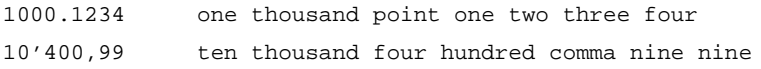

## **B.3.1.5 Fractions**

The reading of numbers separated by a slash is supported. However, they are pronounced as if they were read separately.

#### **Examples:**

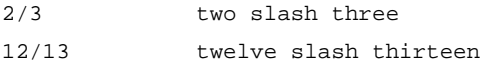

### **B.3.1.6 Roman Numerals**

Most roman numerals up to 31 are read correctly. If followed by a period, they are pronounced as ordinals. Several exceptions apply in case of ambiguity or of well known or important acronyms (CD, D, etc.).

#### **Examples:**

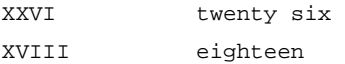

## **B.3.1.7 Ranges and Relations**

If numbers are separated by a hyphen they are read as expressing a range. Cardinals and floats are supported. Relations like "greater than" or "equal to" are also pronounced correctly. Cardinals, floats (eventually signed) are supported.

#### **Examples:**

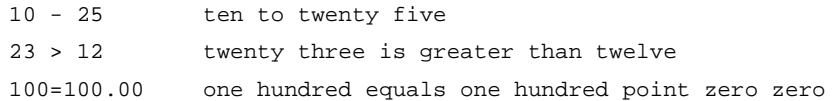

#### **B.3.2 Numbers with Units**

## **B.3.2.1 Measurements**

Most common measurement units are supported. In addition to these, many other less common units are also pronounced correctly. Some exceptions apply in case of very short (typically one letter long) units, whose reading might be ambiguous or in case of units that conflict with common or important acronyms and abbreviations.

Cardinals, floats (eventually signed and with separators) and fractions are supported.

## **Examples:**

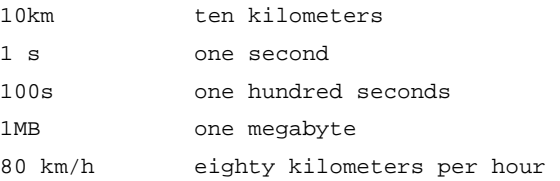

#### **B.3.2.2 Currencies**

Most common currency units are pronounced properly. Besides the standard currency codes, currency symbols are also read correctly if available for a certain currency. Cardinals and floats (eventually with separators) are supported. The currency unit may be written before or after the number factor.

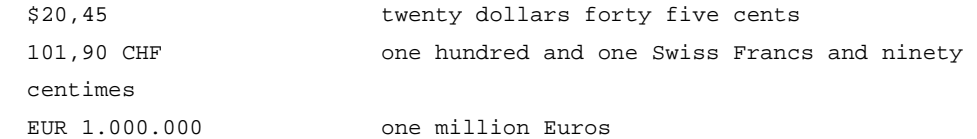

## **B.3.3 Dates and Time**

## **B.3.3.1 Dates**

Several different formats for reading dates are supported. The following is a list of all the formats with samples:<sup>12</sup>

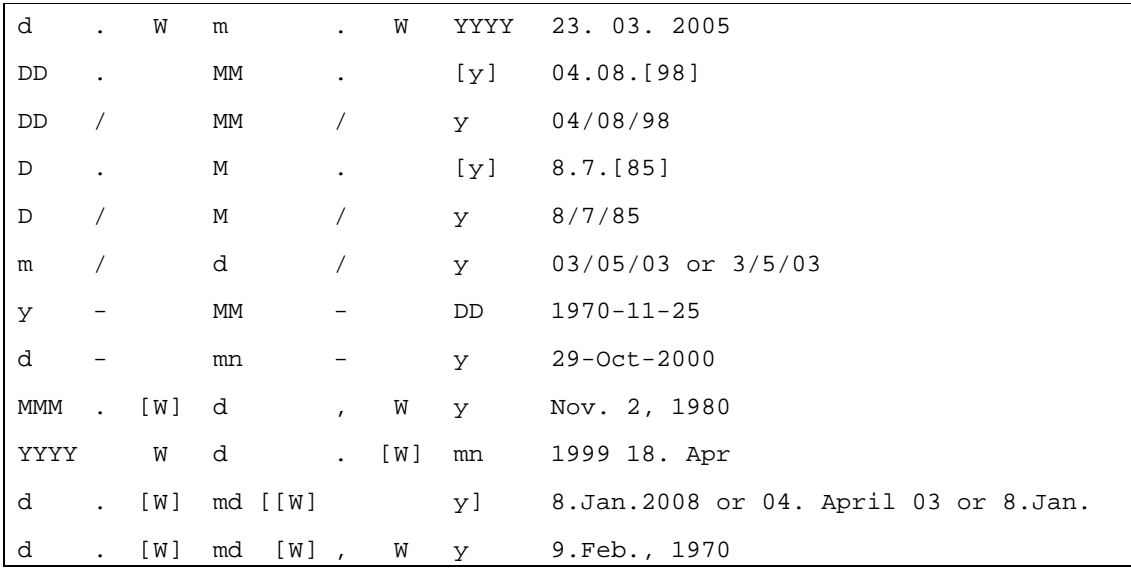

### **Examples:**

-

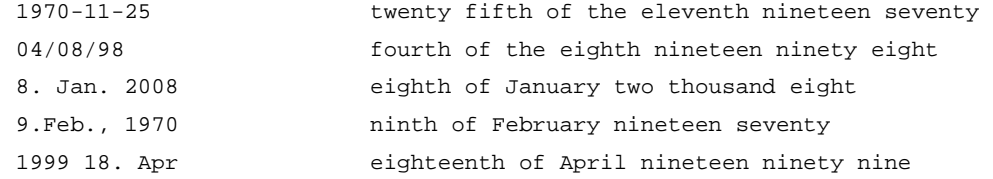

## $12$  Meaning of the symbols used for describing dates:

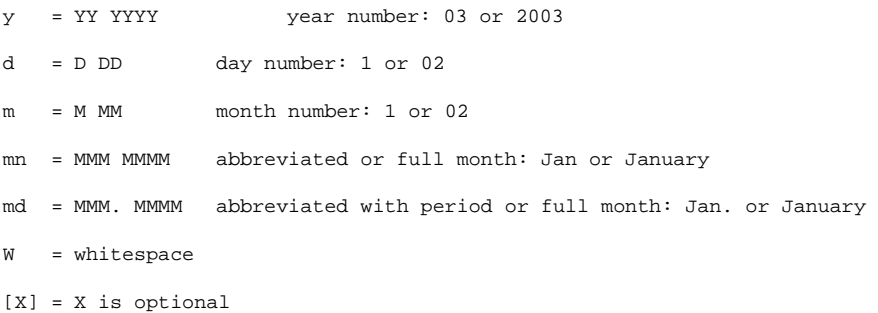

#### **B.3.3.2 Time**

Several different formats for reading time indications are supported. The following is a list of all the formats with samples: $13$ 

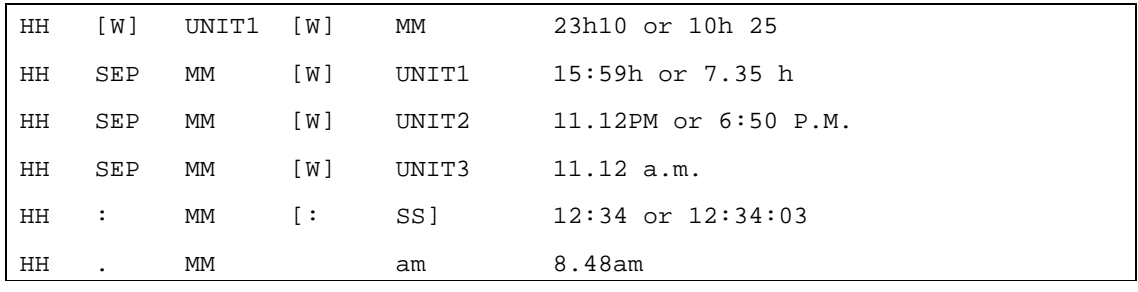

#### **Examples:**

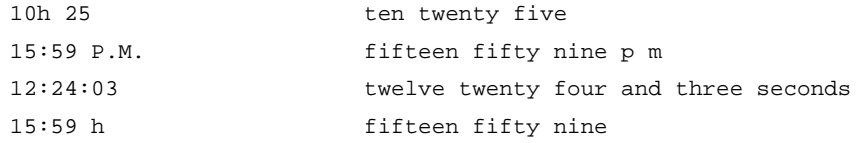

#### **B.3.4 E-mail Addresses, URLs and SMS Abbreviations**

The system is able to recognize the format of E-mail addresses and URLs and to read them correctly. One limitation should be highlighted: currently no graphotactic analysis of the input has been implemented and therefore it is possible that impossible sequences for G2P are not spelled as they should but synthesized. However, a system of rules and exceptions has been built around this temporary limitation, which should allow for the correct pronunciation of at least most common words (typically domain names) embedded in E-mail addresses and URLs.<sup>14</sup>

Common SMS abbreviations and acronyms are also supported.

#### **Examples:**

-

```
jonathan.swift@svox.com jonathan dot swift at svox dot com 
http://www.svox.com w w w dot svox dot com 
http://www.t-online.net/handy w w w dot t online dot net slash handy
```
 $13$  Meaning of the symbols used for describing time indications:

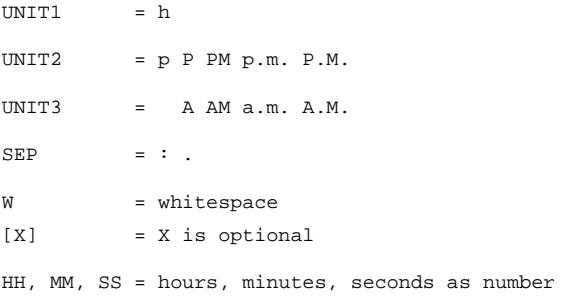

<sup>14</sup> See later under "Acronyms" for more details.

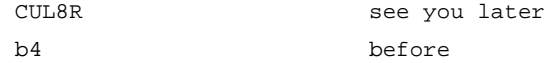

### **B.3.5 Phone Numbers**

Telephone numbers are recognized and pronounced according to a few simple rules. The general rule is that a phone number is read digit by digit. This applies also to country and area codes. Brackets, possibly surrounding the area code, and the symbol "+", which introduces a country code, are spelled. Symbols used for separating groups of digits (the slash, the hyphen or whitespace) are not pronounced; instead a short pause is generated. The longest sequence of digits without any separator that is allowed for an input sequence to be recognized as a telephone number is nine.

#### **Examples:**

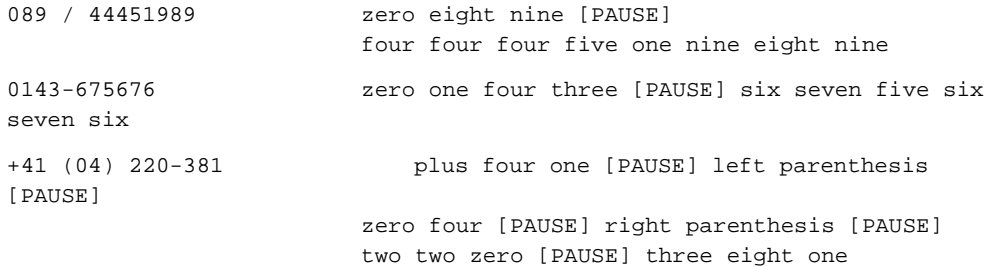

#### **B.3.6 Acronyms and Abbreviations**

#### **B.3.6.1 Acronyms**

As a general rule, acronyms of two or three letters written all in uppercase are spelled. If they are longer than three letters, they are processed by general G2P mechanisms in the system.

However, several exceptions apply: depending on the readability and conventions in the respective language, some two and three letters acronyms are pronounced as normal words. Also, some longer acronyms, which would be otherwise read as normal words, are spelled, and some other sequences that would not fall into the recognized class of acronyms, because they contain for instance lowercase letters, are spelled.

Currently, no graphotactic analysis is done that would allow for a systematic readability test. Therefore, it is possible for unpronounceable words to be eventually processed by the general G2P functionality.

#### **Examples:**

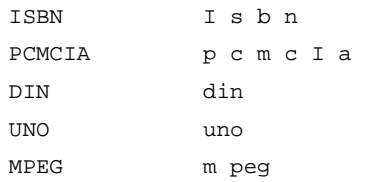

## **B.3.6.2 Abbreviations**

A big number of common abbreviations is recognized and pronounced correctly by the system. Some of the abbreviations are potentially ambiguous and they are pronounced depending on the context in which they are embedded.

Punctuation marks are allowed inside abbreviations and do not generate any additional prosody if the abbreviation was recognized successfully. The recognition is flexible, allowing in some cases optional whitespace or even punctuation marks.

Abbreviations unknown to the system are first checked against the rules for acronyms described above and eventually spelled; otherwise they are processed by the general G2P mechanisms built into the system.

#### **Examples:**

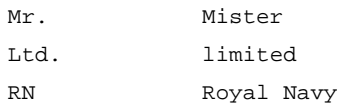

# **B.4 Spanish (es-ES)**

### **B.4.1 Numbers**

### **B.4.1.1 Cardinal Numbers**

Cardinal numbers up to 6 digits are read as full numbers. Cardinal numbers of more than 6 digits as spelled out, that is, the number is pronounced digit by digit. Numbers with the leading zeros are pronounced digit by digit.

#### **Examples:**

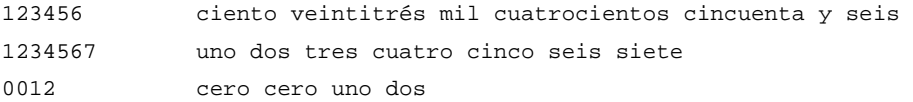

If separators (space, apostrophe, comma or period) are used, numbers up to 9 digits are pronounced as full numbers.

#### **Examples:**

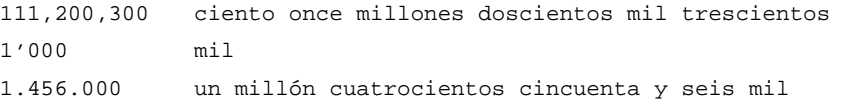

#### **B.4.1.2 Ordinal Numbers**

Numbers which are no bigger than 31 and followed by an ordinal suffix ('o','a','os','as') are interpreted as ordinal numbers and pronounced accordingly. Numbers bigger than 31 are read according to the rules for cardinal numbers.

#### **Examples:**

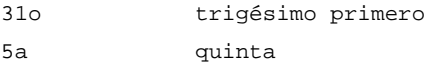

## **B.4.1.3 Signed Numbers**

Cardinal numbers may be prefixed by the "+" or "-" symbols.

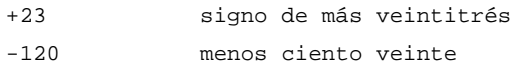

### **B.4.1.4 Floats**

Numbers with a decimal part are supported according to the rules for cardinal numbers for the part left to the decimal point. If the part after the decimal point is between 1 and 99, then it is pronounced as a full number, otherwise it is pronounced digit by digit. The decimal point may be written as a period or as a comma.

### **Examples:**

1000.1234 mil punto uno dos tres cuatro 10'400,99 diez mil cuatrocientos coma noventa y nueve

### **B.4.1.5 Fractions**

The reading of numbers separated by a slash is supported. However, they are pronounced as if they were read separately.

#### **Examples:**

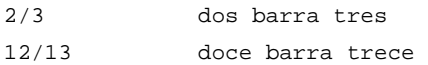

### **B.4.1.6 Roman Numerals**

Most roman numerals up to 31 are read correctly. If followed by a period, they are pronounced as ordinals. Several exceptions apply in case of ambiguity or of well known or important acronyms (CD, D, etc.).

## **Examples:**

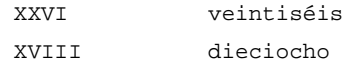

## **B.4.1.7 Ranges and Relations**

If numbers are separated by a hyphen, they are read as expressing a range. Cardinals and floats are supported. Relations like "greater than" or "equal to" are also pronounced correctly. Cardinals, floats (eventually signed) are supported.

#### **Examples:**

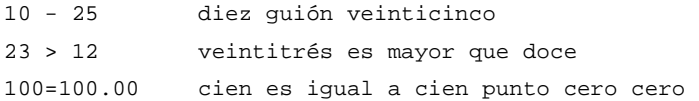

## **B.4.2 Numbers with Units**

#### **B.4.2.1 Measurements**

Most common measurement units are supported. In addition to these, many other less common units are also pronounced correctly. Some exceptions apply in case of very short (typically one letter long) units, whose reading might be ambiguous or in case of units that conflict with common or important acronyms and abbreviations.

Cardinals, floats (eventually signed and with separators) and fractions are supported.

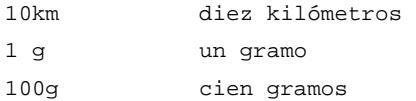

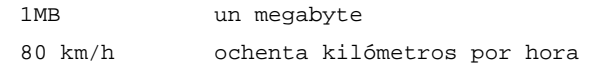

#### **B.4.2.2 Currencies**

Most common currency units are pronounced properly. Besides the standard currency codes, currency symbols are also read correctly if available for a certain currency. Cardinals and floats (eventually with separators) are supported. The currency unit may be written before or after the number factor.

#### **Examples:**

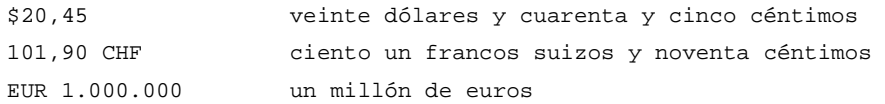

## **B.4.3 Dates and Time**

## **B.4.3.1 Dates**

-

Several different formats for reading dates are supported. The following is a list of all the formats with samples:<sup>15</sup>

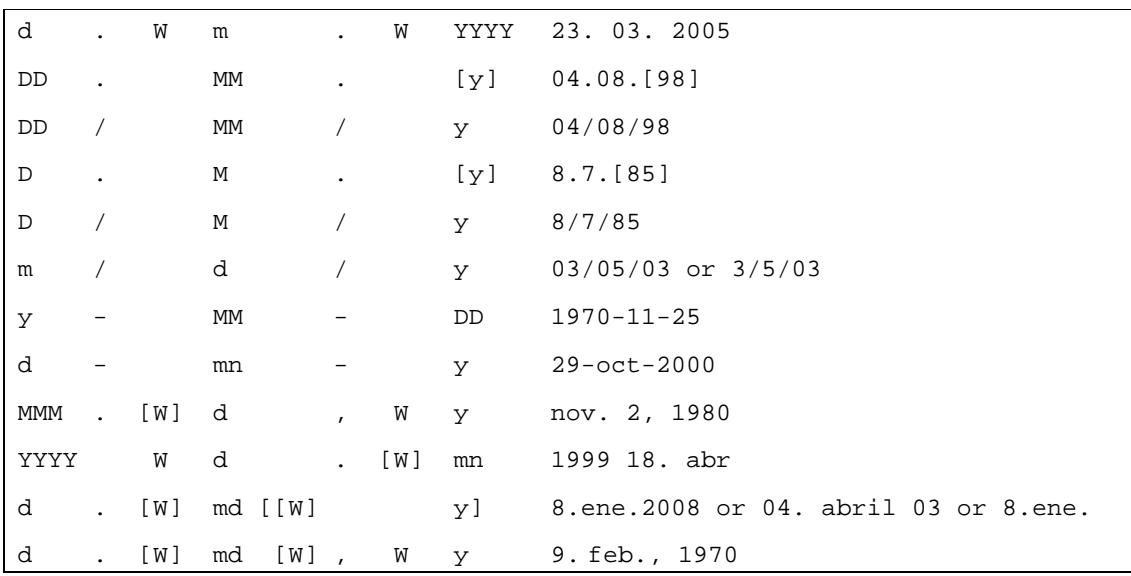

 $15$  Meaning of the symbols used for describing dates:

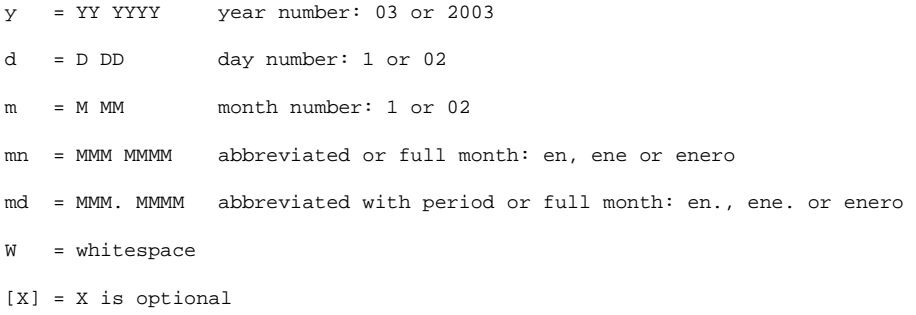

#### **Examples:**

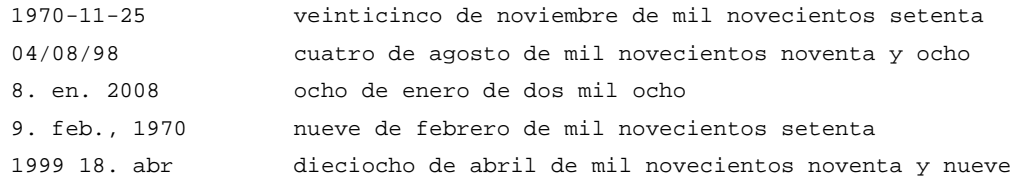

### **B.4.3.2 Time**

Several different formats for reading time indications are supported. The following is a list of all the formats with samples: $16$ 

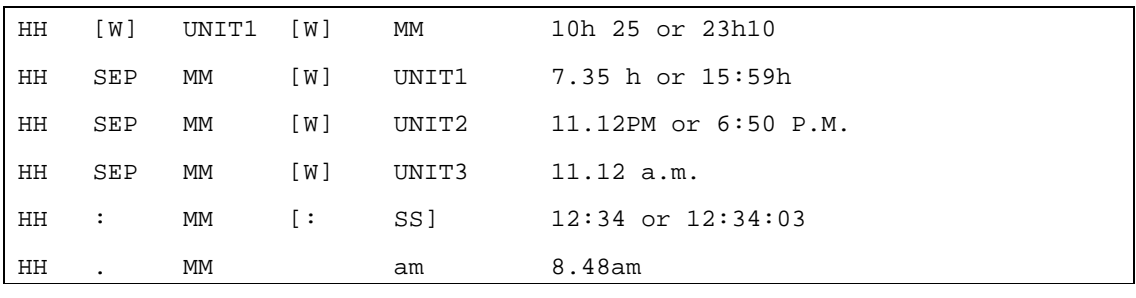

## **Examples:**

-

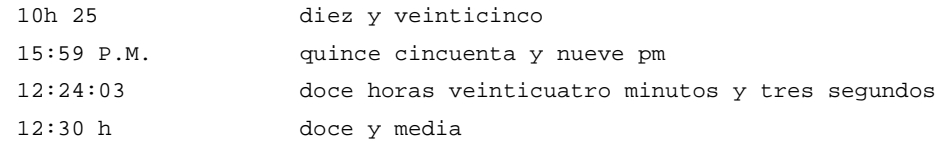

#### **B.4.4 E-mail Addresses, URLs and SMS Abbreviations**

The system is able to recognize the format of E-mail addresses and URLs and to read them correctly. One limitation should be highlighted: currently no graphotactic analysis of the input has been implemented and therefore it is possible that impossible sequences for G2P are not spelled as they should but synthesized. However, a system of rules and exceptions has been built around this temporary limitation, which should allow for the correct

 $16$  Meaning of the symbols used for describing time indications:

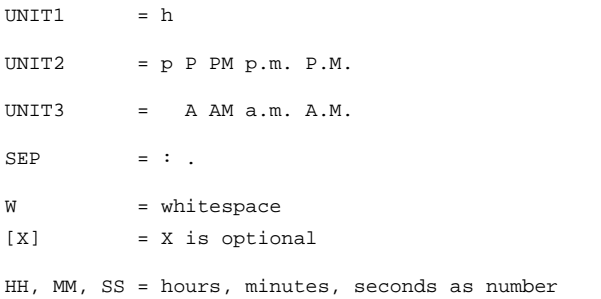

pronunciation of at least most common words (typically domain names) embedded in E-mail addresses and URLs.<sup>17</sup>

Common SMS abbreviations and acronyms are also supported.

#### **Examples:**

```
jonathan.swift@svox.com jonathan punto swift arroba svox punto com 
http://www.svox.com w w w punto svox punto com 
http://www.t-online.net/handy w w w punto t guión online punto net barra handy 
CUL8R see you later
b4 before
```
### **B.4.5 Phone Numbers**

Telephone numbers are recognized and pronounced according to a few simple rules. The general rule is that a phone number is read digit by digit. This applies also to country and area codes. The symbol "+", which introduces a country code, is spelled. Symbols used for separating groups of digits (the slash, the hyphen or whitespace) are not pronounced; instead a short pause is generated. The longest sequence of digits without any separator that is allowed for an input sequence to be recognized as a telephone number is nine.

#### **Examples:**

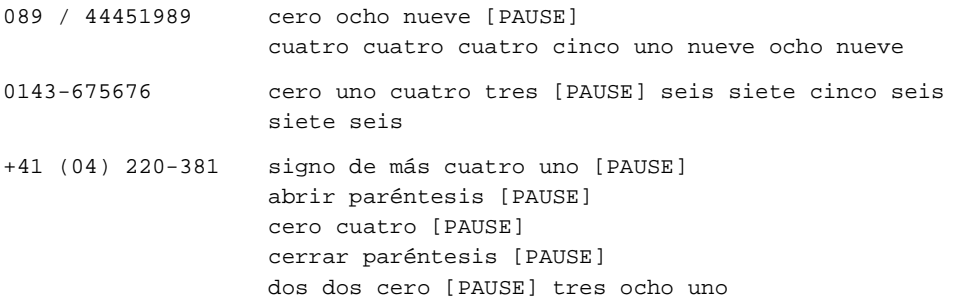

#### **B.4.6 Acronyms and Abbreviations**

#### **B.4.6.1 Acronyms**

As a general rule, acronyms of two or three letters written all in uppercase are spelled. If they are longer than three letters, they are processed by general G2P mechanisms in the system.

However, several exceptions apply: depending on the readability and conventions in the respective language, some two and three letters acronyms are pronounced as normal words. Also, some longer acronyms, which would be otherwise read as normal words, are spelled, and some other sequences that would not fall into the recognized class of acronyms, because they contain for instance lowercase letters, are spelled.

Currently, no graphotactic analysis is done that would allow for a systematic readability test. Therefore, it is possible for unpronounceable words to be eventually processed by the general G2P functionality.

#### **Examples:**

-

ISBN I s b n

 $17$  See later under .. Acronyms" for more details.

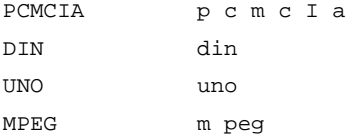

## **B.4.6.2 Abbreviations**

A big number of common abbreviations is recognized and pronounced correctly by the system. Some of the abbreviations are potentially ambiguous and they are pronounced depending on the context in which they are embedded.

Punctuation marks are allowed inside abbreviations and do not generate any additional prosody if the abbreviation was recognized successfully. The recognition is flexible, allowing in some cases optional whitespace or even punctuation marks.

Abbreviations unknown to the system are first checked against the rules for acronyms described above and eventually spelled; otherwise they are processed by the general G2P mechanisms built into the system.

#### **Examples:**

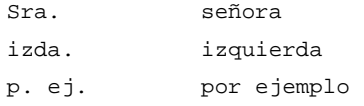

# **B.5 French (fr-FR)**

### **B.5.1 Numbers**

## **B.5.1.1 Cardinal Numbers**

Cardinal numbers up to 6 digits are read as full numbers. Cardinal numbers of more than 6 digits as spelled out, that is, the number is pronounced digit by digit. Numbers with the leading zeros are pronounced digit by digit.

#### **Examples:**

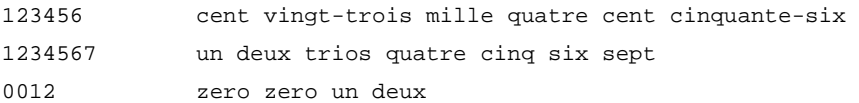

If separators (space, apostrophe, comma or period) are used, numbers up to 9 digits are pronounced as full numbers.

#### **Examples:**

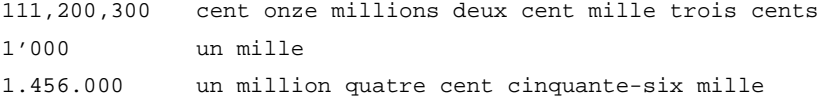

## **B.5.1.2 Ordinal Numbers**

Numbers which are no bigger than 31 and followed by an ordinal suffix ('e') are interpreted as ordinal numbers and pronounced accordingly. Numbers bigger than 31 are read according to the rules for cardinal numbers.

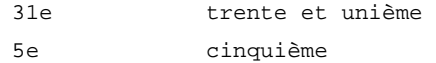

### **B.5.1.3 Signed Numbers**

Cardinal numbers may be prefixed by the "+" or "-" symbols.

#### **Examples:**

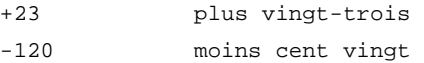

#### **B.5.1.4 Floats**

Numbers with a decimal part are supported according to the rules for cardinal numbers for the part left to the decimal point. If the part after the decimal point is between 1 and 99, then it is pronounced as a full number, otherwise it is pronounced digit by digit. The decimal point may be written as a period or as a comma.

#### **Examples:**

1000.1234 mille point un deux trois quatre 10'400,99 dix mille quatre cents virgule quatre-vingt-dix-neuf

#### **B.5.1.5 Fractions**

The reading of numbers separated by a slash is supported. However, they are pronounced as if they were read separately.

#### **Examples:**

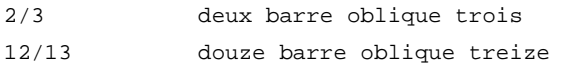

#### **B.5.1.6 Roman Numerals**

Most roman numerals up to 31 are read correctly. If followed by a period, they are pronounced as ordinals. Several exceptions apply in case of ambiguity or of well known or important acronyms (CD, D, etc.).

### **Examples:**

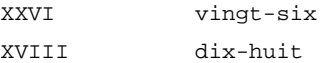

## **B.5.1.7 Ranges and Relations**

If numbers are separated by a hyphen they are read as expressing a range. Cardinals and floats are supported. Relations like "greater than" or "equal to" are also pronounced correctly. Cardinals, floats (eventually signed) are supported.

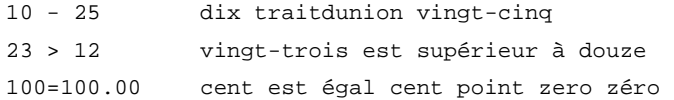

## **B.5.2 Numbers with Units**

## **B.5.2.1 Measurements**

Most common measurement units are supported. In addition to these, many other less common units are also pronounced correctly. Some exceptions apply in case of very short (typically one letter long) units, whose reading might be ambiguous or in case of units that conflict with common or important acronyms and abbreviations.

Cardinals, floats (eventually signed and with separators) and fractions are supported.

### **Examples:**

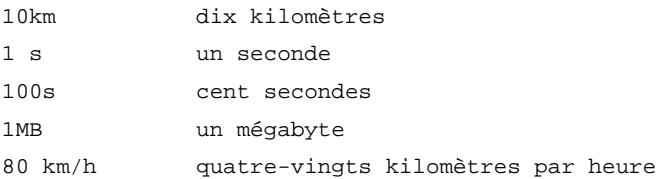

## **B.5.2.2 Currencies**

Most common currency units are pronounced properly. Besides the standard currency codes, currency symbols are also read correctly if available for a certain currency. Cardinals and floats (eventually with separators) are supported. The currency unit may be written before or after the number factor.

### **Examples:**

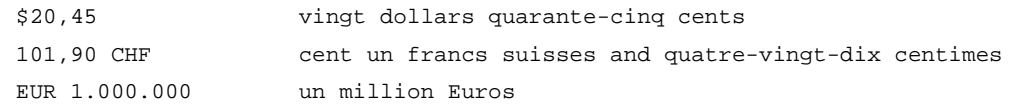

## **B.5.3 Dates and Time**

## **B.5.3.1 Dates**

-

Several different formats for reading dates are supported. The following is a list of all the formats with samples: $18$ 

 $18$  Meaning of the symbols used for describing dates:

y = YY YYYY year number: 03 or 2003 d = D DD day number: 1 or 02 m = M MM month number: 1 or 02 mn = MMM MMMM abbreviated or full month: Jan or January md = MMM. MMMM abbreviated with period or full month: Jan. or January W = whitespace [X] = X is optional
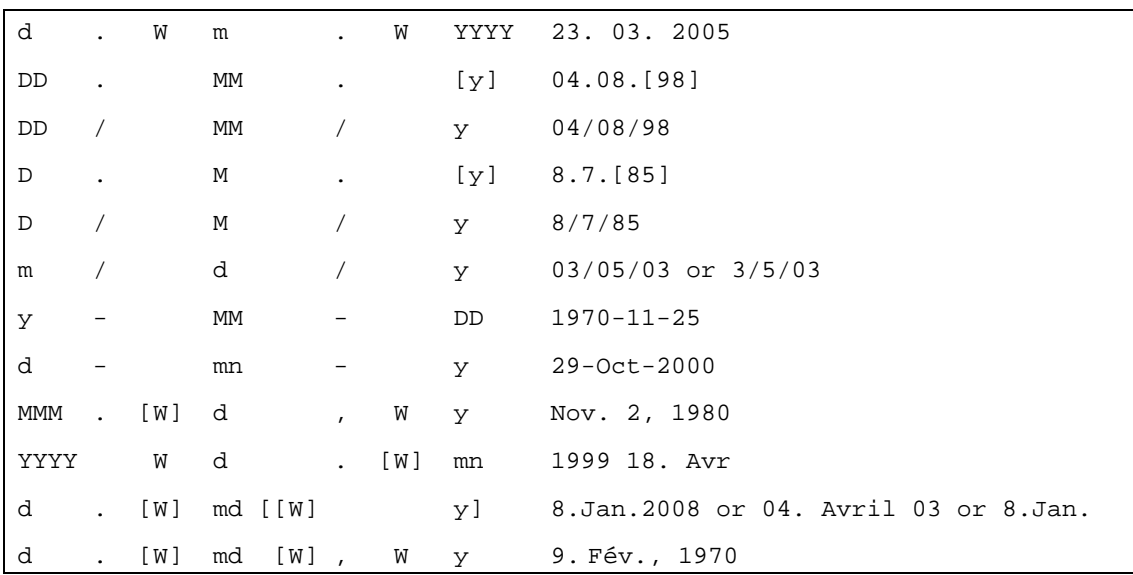

### **Examples:**

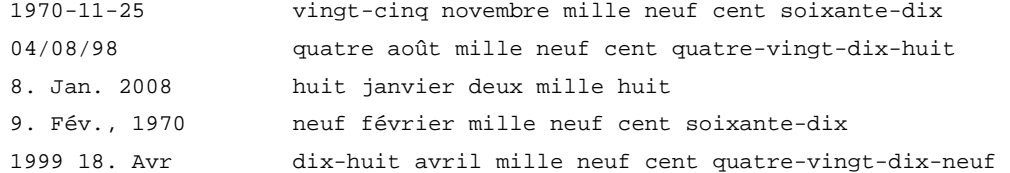

#### **B.5.3.2 Time**

-

Several different formats for reading time indications are supported. The following is a list of all the formats with samples:<sup>19</sup>

 $19$  Meaning of the symbols used for describing time indications:

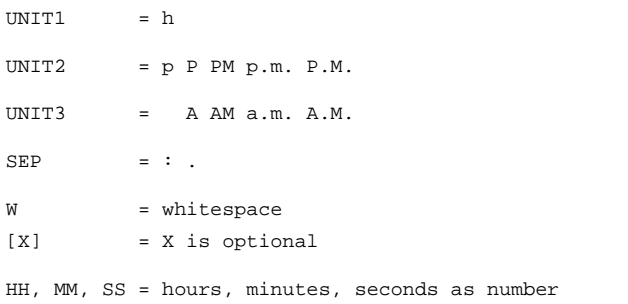

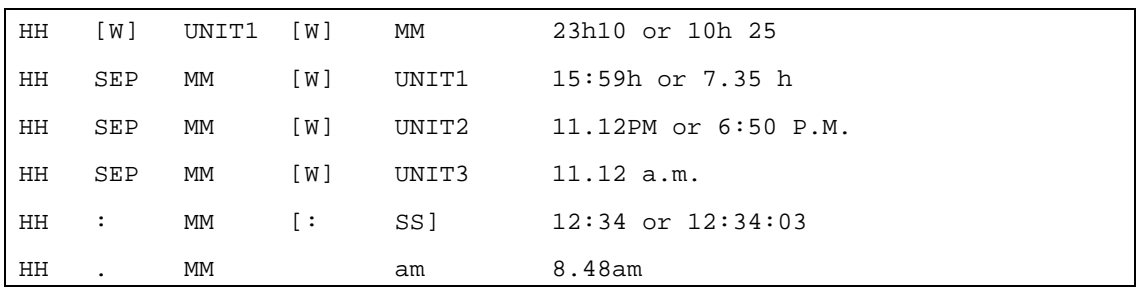

#### **Examples:**

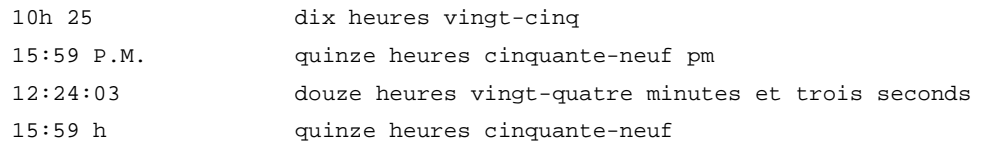

#### **B.5.4 E-mail Addresses, URLs and SMS Abbreviations**

The system is able to recognize the format of E-mail addresses and URLs and to read them correctly. One limitation should be highlighted: currently no graphotactic analysis of the input has been implemented and therefore it is possible that impossible sequences for G2P are not spelled as they should but synthesized. However, a system of rules and exceptions has been built around this temporary limitation, which should allow for the correct pronunciation of at least most common words (typically domain names) embedded in E-mail addresses and URLs.<sup>20</sup>

Common SMS abbreviations and acronyms are also supported.

#### **Examples:**

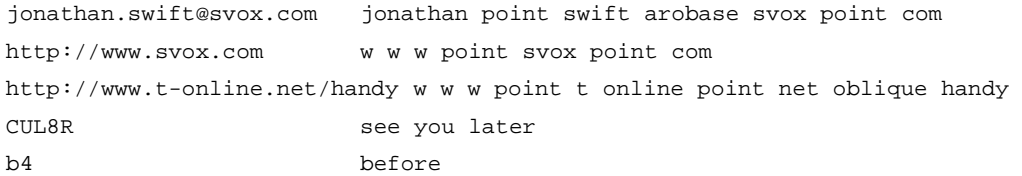

#### **B.5.5 Phone Numbers**

Telephone numbers are recognized and pronounced according to a few simple rules. The general rule is that a phone number is read digit by digit. This applies also to country and area codes. The symbol "+", which introduces a country code, is spelled. Symbols used for separating groups of digits (the slash, the hyphen or whitespace) are not pronounced; instead a short pause is generated. The longest sequence of digits without any separator that is allowed for an input sequence to be recognized as a telephone number is nine.

#### **Examples:**

-

| 089 / 44451989 | zéro huit neuf [PAUSE]                                  |
|----------------|---------------------------------------------------------|
|                | quatre quatre quatre cing un neuf huit neuf             |
| 0143-675676    | zéro un quatre trois [PAUSE] six sept cinq six sept six |

 $20$  See later under "Acronyms" for more details.

+41 (04) 220-381 plus quatre un [PAUSE] zéro quatre [PAUSE] deux deux zéro [PAUSE] trois huit un

#### **B.5.6 Acronyms and Abbreviations**

#### **B.5.6.1 Acronyms**

As a general rule, acronyms of two or three letters written all in uppercase are spelled. If they are longer than three letters, they are processed by general G2P mechanisms in the system.

However, several exceptions apply: depending on the readability and conventions in the respective language, some two and three letters acronyms are pronounced as normal words. Also, some longer acronyms, which would be otherwise read as normal words, are spelled, and some other sequences that would not fall into the recognized class of acronyms, because they contain for instance lowercase letters, are spelled.

Currently, no graphotactic analysis is done that would allow for a systematic readability test. Therefore, it is possible for unpronounceable words to be eventually processed by the general G2P functionality.

#### **Examples:**

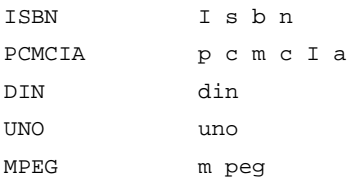

#### **B.5.6.2 Abbreviations**

A big number of common abbreviations is recognized and pronounced correctly by the system. Some of the abbreviations are potentially ambiguous and they are pronounced depending on the context in which they are embedded.

Punctuation marks are allowed inside abbreviations and do not generate any additional prosody if the abbreviation was recognized successfully. The recognition is flexible, allowing in some cases optional whitespace or even punctuation marks.

Abbreviations unknown to the system are first checked against the rules for acronyms described above and eventually spelled; otherwise they are processed by the general G2P mechanisms built into the system.

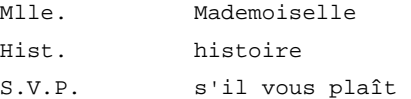

### **B.6 Italian (it-IT)**

#### **B.6.1 Numbers**

#### **B.6.1.1 Cardinal Numbers**

Cardinal numbers up to 6 digits are read as full numbers. Cardinal numbers of more than 6 digits as spelled out, that is, the number is pronounced digit by digit. Numbers with the leading zeros are pronounced digit by digit.

#### **Examples:**

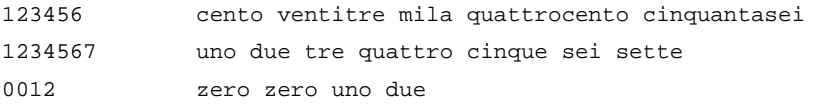

If separators (space, apostrophe, comma or period) are used, numbers up to 9 digits are pronounced as full numbers.

#### **Examples:**

111,200,300 cento undici milioni duecento mila trecento 1'000 mille 1.456.000 un milione quattrocento cinquantasei mila

#### **B.6.1.2 Ordinal Numbers**

Numbers which are no bigger than 31 and followed by an ordinal suffix ('o','a','i','e') are interpreted as ordinal numbers and pronounced accordingly. Numbers bigger than 31 are read according to the rules for cardinal numbers.

#### **Examples:**

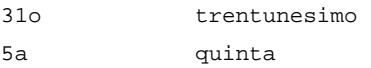

#### **B.6.1.3 Signed Numbers**

Cardinal numbers may be prefixed by the "+" or "-" symbols.

#### **Examples:**

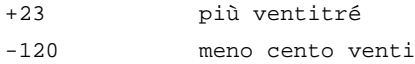

#### **B.6.1.4 Floats**

Numbers with a decimal part are supported according to the rules for cardinal numbers for the part left to the decimal point. If the part after the decimal point is between 1 and 99, then it is pronounced as a full number, otherwise it is pronounced digit by digit. The decimal point may be written as a period or as a comma.

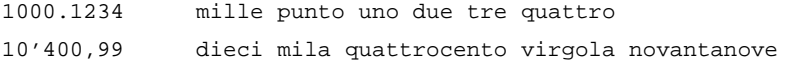

#### **B.6.1.5 Fractions**

The reading of numbers separated by a slash is supported. However, they are pronounced as if they were read separately.

#### **Examples:**

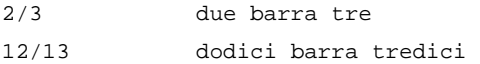

#### **B.6.1.6 Roman Numerals**

Most roman numerals up to 31 are read correctly. If followed by a period, they are pronounced as ordinals. Several exceptions apply in case of ambiguity or of well known or important acronyms (CD, D, etc.).

#### **Examples:**

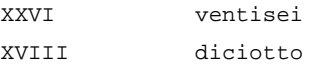

#### **B.6.1.7 Ranges and Relations**

If numbers are separated by a hyphen they are read as expressing a range. Cardinals and floats are supported. Relations like "greater than" or "equal to" are also pronounced correctly. Cardinals, floats (eventually signed) are supported.

#### **Examples:**

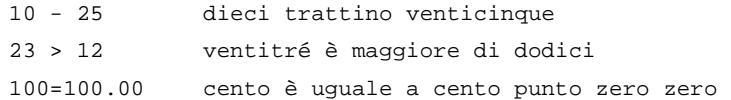

#### **B.6.2 Numbers with Units**

#### **B.6.2.1 Measurements**

Most common measurement units are supported. In addition to these, many other less common units are also pronounced correctly. Some exceptions apply in case of very short (typically one letter long) units, whose reading might be ambiguous or in case of units that conflict with common or important acronyms and abbreviations.

Cardinals, floats (eventually signed and with separators) and fractions are supported.

#### **Examples:**

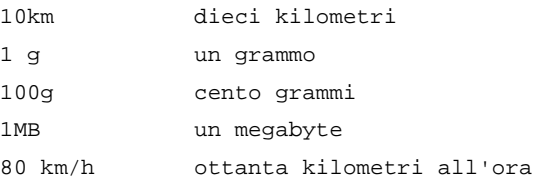

#### **B.6.2.2 Currencies**

Most common currency units are pronounced properly. Besides the standard currency codes, currency symbols are also read correctly if available for a certain currency. Cardinals and floats (eventually with separators) are supported. The currency unit may be written before or after the number factor.

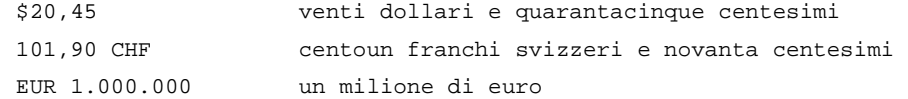

#### **B.6.3 Dates and Time**

#### **B.6.3.1 Dates**

Several different formats for reading dates are supported. The following is a list of all the formats with samples:<sup>21</sup>

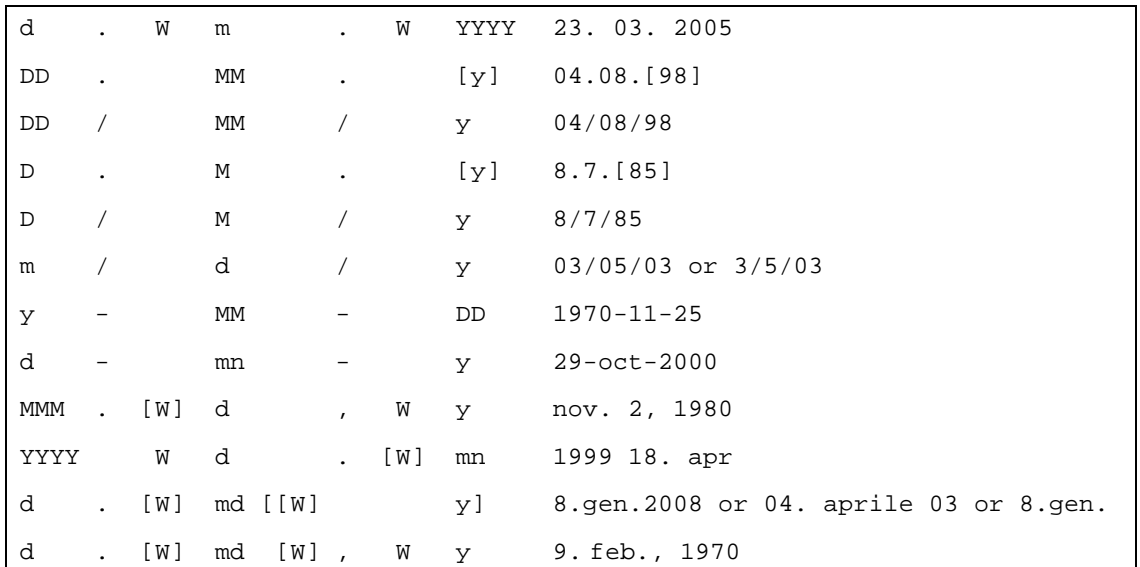

#### **Examples:**

-

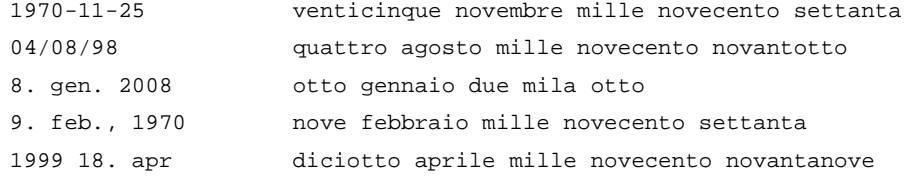

#### $21$  Meaning of the symbols used for describing dates:

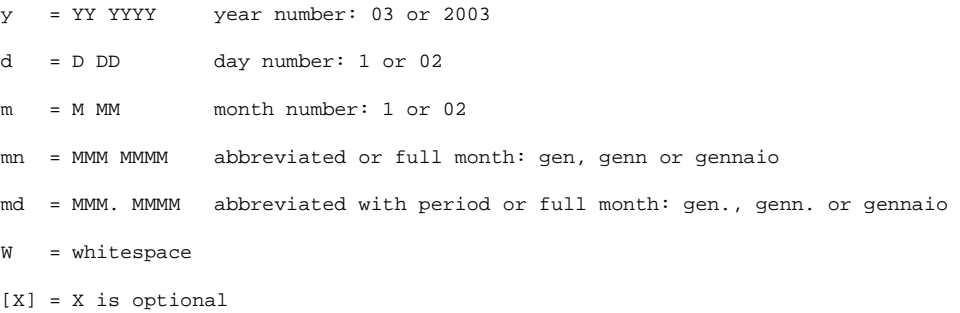

#### **B.6.3.2 Time**

Several different formats for reading time indications are supported. The following is a list of all the formats with samples:<sup>22</sup>

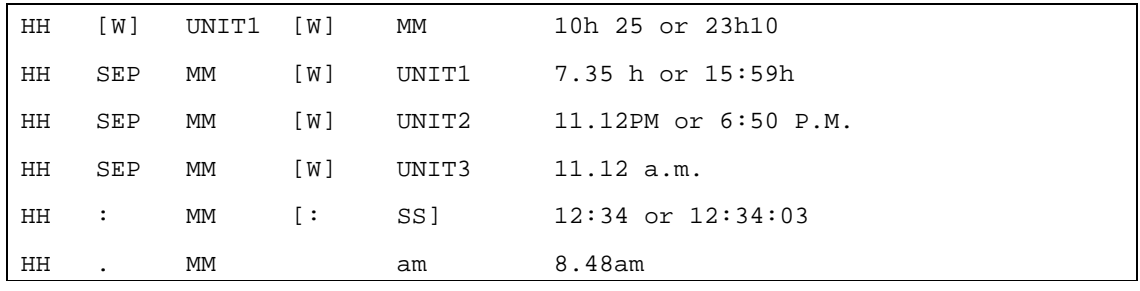

#### **Examples:**

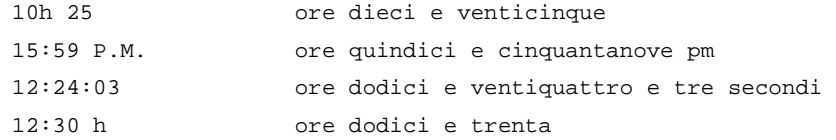

#### **B.6.4 E-mail Addresses, URLs and SMS Abbreviations**

The system is able to recognize the format of E-mail addresses and URLs and to read them correctly. One limitation should be highlighted: currently no graphotactic analysis of the input has been implemented and therefore it is possible that impossible sequences for G2P are not spelled as they should but synthesized. However, a system of rules and exceptions has been built around this temporary limitation, which should allow for the correct pronunciation of at least most common words (typically domain names) embedded in E-mail addresses and URLs.<sup>23</sup>

Common SMS abbreviations and acronyms are also supported.

#### **Examples:**

-

jonathan.swift@svox.com jonathan punto swift chiocciola svox punto com http://www.svox.com vuvuvu punto svox punto com

 $22$  Meaning of the symbols used for describing time indications:

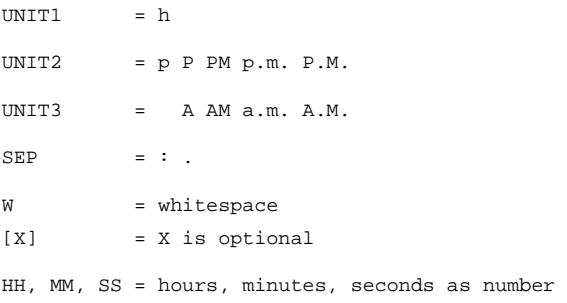

 $23$  See later under "Acronyms" for more details.

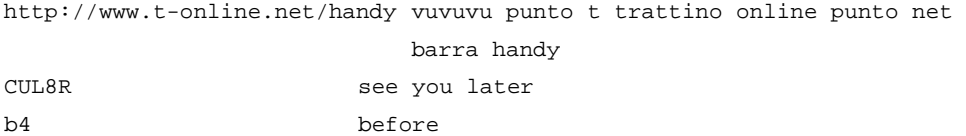

#### **B.6.5 Phone Numbers**

Telephone numbers are recognized and pronounced according to a few simple rules. The general rule is that a phone number is read digit by digit. This applies also to country and area codes. The symbol "+", which introduces a country code, is spelled. Symbols used for separating groups of digits (the slash, the hyphen or whitespace) are not pronounced; instead a short pause is generated. The longest sequence of digits without any separator that is allowed for an input sequence to be recognized as a telephone number is nine.

#### **Examples:**

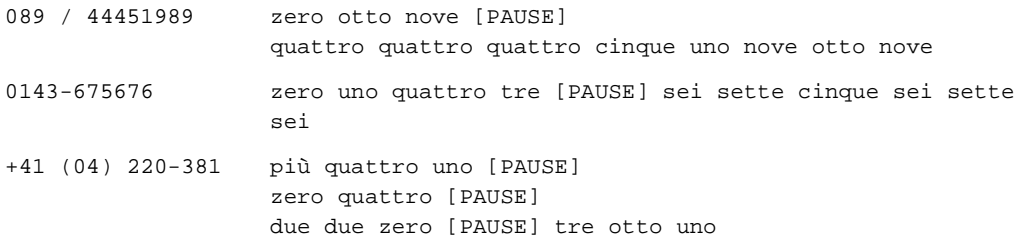

#### **B.6.6 Acronyms and Abbreviations**

#### **B.6.6.1 Acronyms**

As a general rule, acronyms of two or three letters written all in uppercase are spelled. If they are longer than three letters, they are processed by general G2P mechanisms in the system.

However, several exceptions apply: depending on the readability and conventions in the respective language, some two and three letters acronyms are pronounced as normal words. Also, some longer acronyms, which would be otherwise read as normal words, are spelled, and some other sequences that would not fall into the recognized class of acronyms, because they contain for instance lowercase letters, are spelled.

Currently, no graphotactic analysis is done that would allow for a systematic readability test. Therefore, it is possible for unpronounceable words to be eventually processed by the general G2P functionality.

#### **Examples:**

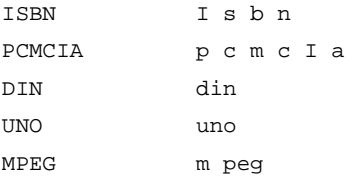

#### **B.6.6.2 Abbreviations**

A big number of common abbreviations is recognized and pronounced correctly by the system. Some of the abbreviations are potentially ambiguous and they are pronounced depending on the context in which they are embedded.

Punctuation marks are allowed inside abbreviations and do not generate any additional prosody if the abbreviation was recognized successfully. The recognition is flexible, allowing in some cases optional whitespace or even punctuation marks.

Abbreviations unknown to the system are first checked against the rules for acronyms described above and eventually spelled; otherwise they are processed by the general G2P mechanisms built into the system.

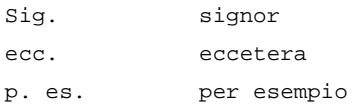

# **C SVOX Pico SDK Installation**

## **C.1 Introduction**

The SVOX Pico SDK consists of several installation packages grouped as follows:

- **Base package** (required): The base package contains the SVOX Pico TTS engine, the SVOX Pico API, the SVOX Pico test program binary, and C source code for example applications. The file naming scheme for base packages is pico\_<version-subrevision>\_base\_<platform>-<date>.zip All SVOX Pico product types share the same platform-dependent base package on a specific hardware/OS platform.
- **Lingware packages** (one or more required): Each SVOX Pico lingware package contains resource files for one voice of a specific language. The file naming scheme for a standard lingware packages is

pico\_<br/>>bver>\_lw\_<lang>\_<ptid>\_<sf>\_<speakerid>\_<br/>>bsub>\_<ver>-<sub>.zip where <lang> is the language identification (according to RFC 3066, ISO 639),  $\epsilon$  exided is the product type identifier, and  $\epsilon$  as is the sampling frequency in kHz. <bver> stands for the reqired base version, bsub for the minimally required base subrevision. For a specific product type and voice, the same platform-independent lingware package can be used on all hardware/OS platforms. Note: For customized lingware packages an extended naming structure will be applied.

**Lingware extension packages** (optional): The optional lingware extension packages extend the functionality of SVOX Pico lingware packages. The file naming scheme for lingware extension packages is

 pico\_<version>\_lwx\_<xtype>\_<xid>-<date>.zip where  $\langle x \rangle$  is the extension type and  $\langle x \rangle$  is an extension identifier that further describes the content of the package. The same platform-independent lingware extension package can be used on all hardware/OS platforms.

The base package and at least one of the lingware packages are needed to install the SVOX Pico SDK . Optionally, one or more extension packages and additional lingware packages can be installed.

Several pre-packaged voices and languages are available for the SVOX Pico TTS engine. For productive versions of SVOX Pico, additional voices and languages are available from SVOX upon request.

### **C.2 Installation on Windows and Unix**

#### **C.2.1 Installation**

To install the SVOX Pico SDK on Windows 2000/XP/Vista or Unix, carry out the following steps:

- Check the availability of all package components, as described in C.2.2.
- Unzip all files of the base package and of one or more lingware packages (using e.g. "WinZip" or "unzip") into an empty directory of your choice, e.g.  $d:\pi \circ \setminus (or)$ /usr/local/pico/ on Unix). All files are extracted into a subdirectory named "pico\_xxx" where "xxx" is the version number, for instance "pico\_100".
- Optionally, extract the files of needed lingware extension packages into the same directory.
- Test the installation by running the picosh binary test application. Refer to chapter 2 for a detailed application description.

#### **C.2.2 SDK Contents**

#### **Run-time environment files and tools**

- picodyn.dll : dynamic library containing the SVOX Pico engine (Win32 only)
- picosh.exe : the SVOX Pico test program binary executable (named picosh on Unix)
- \*\_ta\_\*.bin , \*\_sg\_\*.bin : the lingware packages for the current language

#### **Files needed to create, compile, and link your application**

- picoapi.h : header file of the SVOX Pico API definition
- picodefs.h : header file of the SVOX Pico API constants
- picodyn.lib : DLL description, to properly link C/C++ application programs (Win32 only)
- libpico.a : link library containing the SVOX Pico engine software (Unix only)

#### **Example source code file**

• testpico.c : example application using the SVOX Pico API

#### **C.2.3 Compiling and linking C/C++ applications of SVOX Pico**

#### **On Windows**

The files picoapi.h, picodefs.h and the DLL definition picodyn.lib should be included in the application project in order to properly compile and link the application.

#### **On Unix**

In C/C++ applications, the files picoapi.h and picodefs.h must be included in the application program. In order to link the application with the SVOX software, the library libpico.a must be included in the list of searched libraries. The following example shows how the application testpico.c can be compiled and linked using gcc, under the assumption that the SVOX Pico system is located in the directory /usr/local/pico/pico\_100:

gcc –o testpico testpico.c –L /usr/local/pico/pico\_100 -lpico\_100 –lm

#### **C.2.3.1 Build and test the application**

In the file testpico.c, adapt the values for the #define values RESOURCE\_NAME\_DE\_SI, RESOURCE\_NAME\_DE\_SD, to the respective names of the lingware shipped to you.

Using the project file and the selected compiler, build the executable version of the testpico application and then launch it, either in the debug or release version type of build. The testpico application does the following:

- Allocates the needed memory
- Initializes the runtime System object.
- Creates a voice definition "Susanne" and loads the needed resources
- Creates a new engine with the voice "Susanne".
- Starts the loop of putting text/getting data until
	- o A)The text is complete
	- o B)The engine returns an idle state
- Disposes the engine
- Unloads the resources
- Frees the allocated memory

The text sent to the engine in the example is as follows

<genfile file=\"test.wav\">Hallo world.</genfile>

This includes a text markup command "genfile" (cfr 8.2) inside the text string. The real text to be synthesized is "Hallo world". This text markup instructs the engine to store the synthesis output on a wav file.

Upon exit, on the current directory, a new wav file has to be found with name "test.wav". Sampling frequency is 16kHz, number of bits is 16. The audio content is a female voice saying the sentence "Hallo world". If this happens, then Pico has been installed and programmatically tested successfully on Your platform.

### **C.3 Installation for Symbian Development on Windows**

#### **C.3.1 Installation**

Before installing the SVOX Pico SDK , ensure that a Symbian Series 60 development environment is installed on your Windows development host (except for the GUI-based test application the SVOX Pico SDK can also be used with Series 80 development environments).

To install the SVOX Pico SDK for Symbian on your Windows 2000/XP/Vista host, carry out the following steps:

- Remove any previously installed versions of the SVOX Pico SDK from your Symbian target device and the development environment (simply by removing the SVOX Pico packages and files on your Symbian device and development host).
- Unzip all files of the base package and of one or more lingware packages (using e.g. "WinZip" or "unzip") into an empty directory of your choice, e.g.  $S:\pi\circ-symbian\$ . All files are extracted into a subdirectory " $p_{\text{ico}\_\text{xxx}}$ " where " $\text{xxx}$ " is the package version number, for instance "pico\_100".
- Note: in order to compile the SVOX Pico test application, the installation directory has to be located on the same drive as the Symbian development environment. Furthermore, the full path name of the installation directory should not contain any spaces.
- Setup of Symbian development environment. WARNING: path names shown on the following example may be different, depending on the operating system and compiler versions You use. Also compiling for the runtime or for the emulator may originate different path names and library extensions.
- An example of environment setup is given in the following:
	- o Create a subdirectory  $\text{pic}_0 \in \text{the } \text{epoc32} \times \text{exp} \times \text{in}$ your Symbian development environment and copy the files pico\_100\\*.bin

into this newly created directory.

o Copy the files

pico\_100\wins\picodyn.lib

pico\_100\wins\picodyn.dll

into the epoc32\release\wins\udeb\ directory located in your

Symbian development environment.

o Copy the file

pico\_100\thumb\picodyn.lib

into the epoc32\release\thumb\urel\ directory located in your Symbian development environment.

#### **C.3.2 SDK Contents**

#### **Run-time environment files for the Epoc32 emulator**

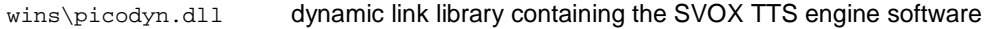

\*.bin data needed in the actual synthesis process (lingware file)

#### **Run-time environment files for the target phone**

thumb\picodyn.dll dynamic link library containing the SVOX TTS engine software

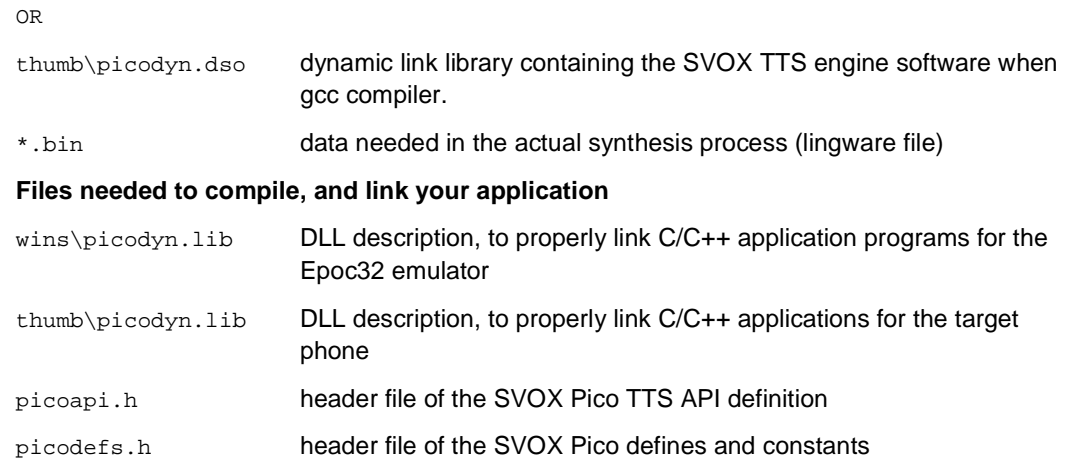

#### **Test application source code files**

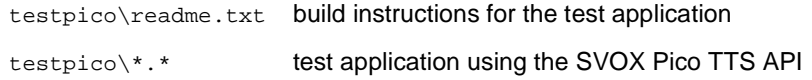

#### **C.3.3 Compiling and Linking C/C++ Applications of SVOX**

The files picoapi.h, picodefs.h and the DLL definition picodyn.lib should be included in the application project in order to properly compile and link the application.

Copyright © 2008-2009 SVOX AG. All Rights Reserved. **Page 86** 

### **C.4 Installation for Windows CE 5.0 Development on Windows**

### **C.4.1 Installation**

Before installing the SVOX Pico SDK , ensure that a development environment for Windows CE 5.0 or higher is installed on your Windows development host.

To install the SVOX Pico SDK for Windows CE on your Windows 2000/XP/Vista host, carry out the following steps:

- Remove any previously installed versions of the SVOX Pico SDK from your Windows CE target device and the development environment (simply by removing the SVOX Pico packages and files on your Windows CE device and development host).
- Unzip all files of the base package and of one or more lingware packages (using e.g. "WinZip" or "unzip") into an empty directory of your choice, e.g. S: \pico-wince\. All files are extracted into a subdirectory named " $p_{\text{1c}} \propto x \times x$ " where " $x \times x$ " is the version number, for instance "pico\_100".

#### **C.4.2 SDK Contents**

#### **Run-time environment files for x86 and ARM**

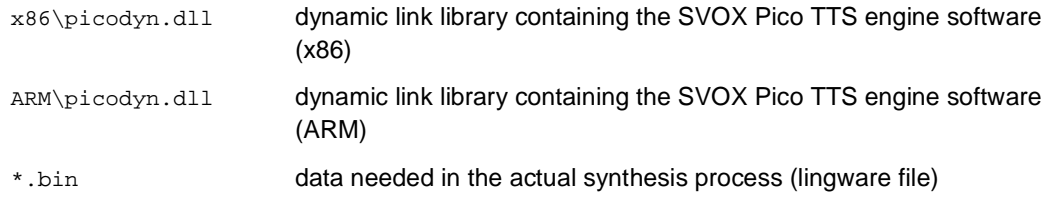

#### **Files needed to create, compile, and link your application**

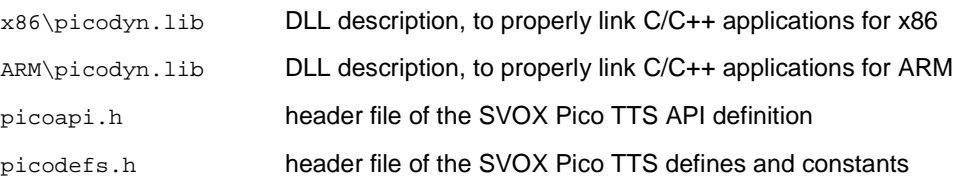

#### **Example source code files**

testpico\\*.\* example application using the SVOX TTS API

#### **C.4.3 Compiling and Linking C/C++ Applications of SVOX**

The files picoapi.h, picodefs.h and the import library picodyn.lib should be included in the application project in order to properly compile and link the application.

#### **C.4.4 Build and test the application**

In the file testpico.c, adapt the values for the  $\#$ define values RESOURCE\_NAME\_DE\_SI, RESOURCE\_NAME\_DE\_SD, to the respective names of the lingware shipped to you.

Using the project file and the selected compiler, build the executable version of the testpico application, either in the debug or release version type of build

The test program can be made run on PocketPC devices. To install the program and the required run-time files, proceed as follows:

- 1. Create a folder of your choice on your PocketPC device (e.g. \pico).
- 2. Copy tespico.exe, \*.bin (and any additional lingware files needed) to the folder you created in step 1.
- 3. Copy picodyn.dll to the \Windows folder on your PocketPC device.
- 4. Create a shortcut to tespico.exe in the \Windows\Start Menu folder.

Now you can run the test application by selecting it from the start menu. The testpico application does then following:

- Allocates the needed memory
- Initializes the runtime System object.
- Creates a voice definition "Susanne" and loads the needed resources
- Creates a new engine with the voice "Susanne".
- Starts the loop of putting text/getting data until
	- o A)The text is complete
	- o B)The engine returns an idle state
- Disposes the engine
- Unloads the resources
- Frees the allocated memory

The text sent to the engine in the example is as follows

<genfile file=\"test.wav\">Hallo world.</genfile>

This includes a text markup command "genfile" (cfr 8.2) inside the text string. The real text to be synthesized is "Hallo world". This text markup instructs the engine to store the synthesis output on a wav file.

Upon exit, on the  $\psi$ ico directory, a new wav file has to be found with name "test.wav". Sampling frequency is 16kHz, number of bits is 16. The audio content is a female voice saying the sentence "Hallo world". If this happens, then Pico has been installed and programmatically tested successfully on Your platform.